# **ČESKÉ VYSOKÉ UČENÍ TECHNICKÉ V PRAZE**

# **FAKULTA STAVEBNÍ**

## STUDIJNÍ PROGRAM GEODÉZIE A KARTOGRAFIE

## OBOR INŽENÝRSKÁ GEODÉZIE

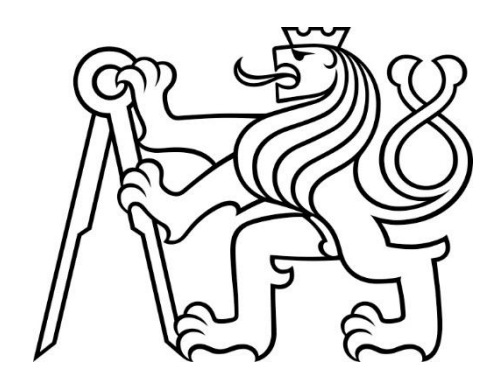

# **DIPLOMOVÁ PRÁCE**

**Testování vlivu parametrů letu a parametrů vyrovnání na prostorovou přesnost mračna bodů získaného lidarovým systémem DJI Zenmuse L1**

## **Testing the effect of flight parameters and alignment parameters on the spatial accuracy of the point cloud obtained by the DJI Zenmuse L1 lidar system**

Vedoucí práce: prof. Ing. Martin Štroner, Ph.D.

Katedra speciální geodézie

#### ČESKÉ VYSOKÉ UČENÍ TECHNICKÉ V PRAZE

Fakulta stavební

Thákurova 7, 166 29 Praha 6

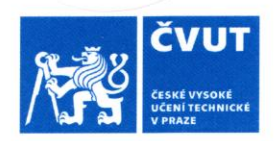

# ZADÁNÍ DIPLOMOVÉ PRÁCE

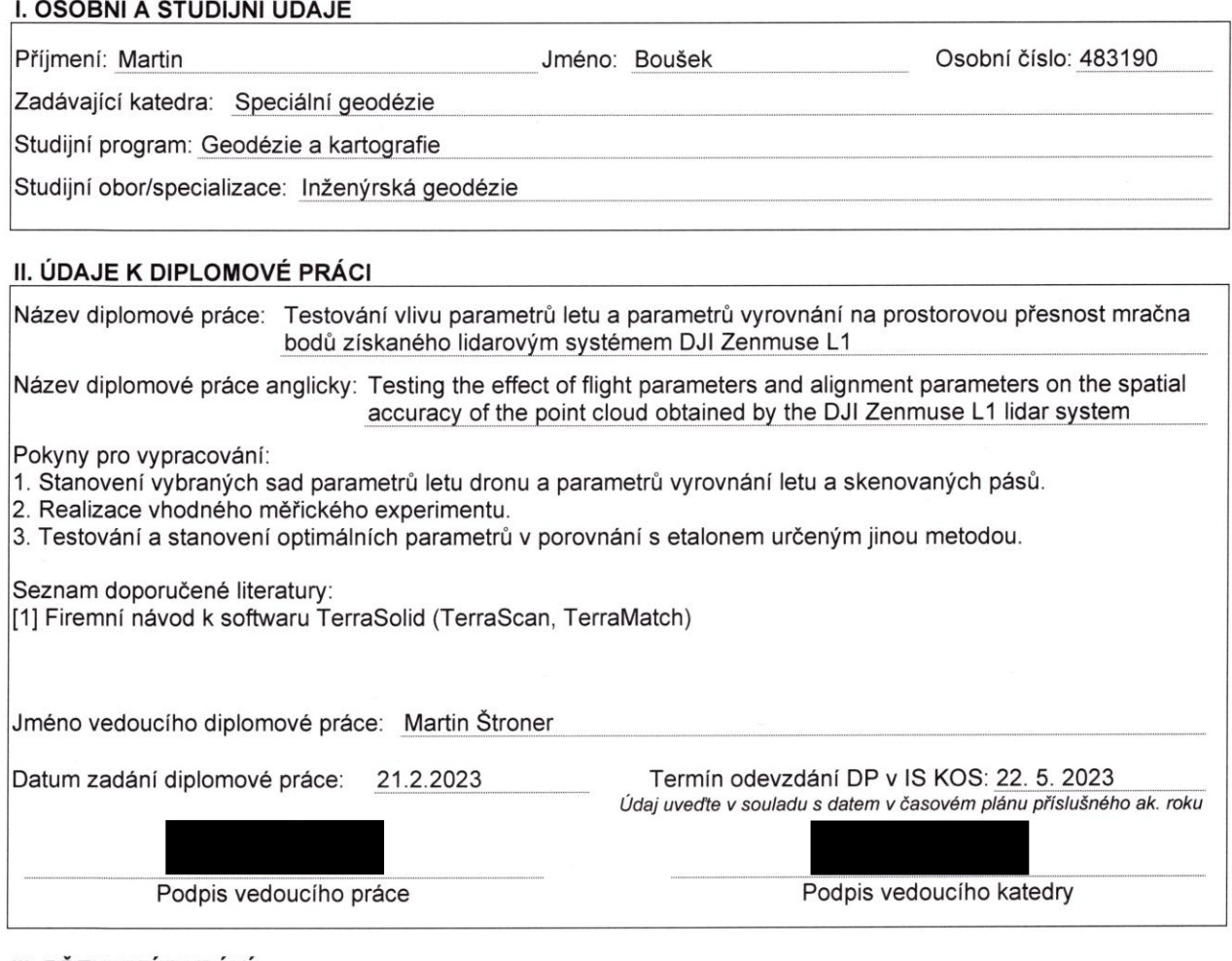

#### III. PŘEVZETÍ ZADÁNÍ

Beru na vědomí, že jsem povinen vypracovat diplomovou práci samostatně, bez cizí pomoci, s výjimkou poskytnutých konzultací. Seznam použité literatury, jiných pramenů a jmen konzultantů je nutné uvést v diplomové práci a při citování postupovat v souladu s metodickou příručkou ČVUT "Jak psát vysokoškolské závěrečné práce" a metodickým pokynem ČVUT "O dodržování etických principů při přípravě vysokoškolských závěrečných prací".

 $21.2.2023$ Datum převzetí zadání Podpis studenta(ky)

### **Prohlášení**

Prohlašuji, že jsem diplomovou práci na téma "Testování vlivu parametrů letu a parametrů vyrovnání na prostorovou přesnost mračna bodů získaného lidarovým systémem DJI Zenmuse L1" vypracoval samostatně. Veškeré zdroje, ze kterých jsem čerpal, jsou uvedeny v seznamu literatury.

V Praze dne …………… ...……………...

Bc. Martin Boušek

### **Poděkování**

Tímto bych chtěl poděkovat vedoucímu této diplomové práce prof. Ing. Martinovi Štronerovi, Ph.D. za odborné vedení, cenné rady a konzultace v průběhu zpracování i psaní této práce. Dále bych rád poděkoval Ing. Ondřeji Kočímu za pomoc při měření a zpracování v programech TerraSolid a společnosti Hrdlička spol. s.r.o. za zapůjčení měřického vybavení. V neposlední řadě chci poděkovat mé rodině a přátelům za podporu při studiu.

### Abstrakt

Tato diplomová práce se zabývá testováním vlivu parametrů letu a způsobů a parametrů vyrovnání skenovaných pásů na výslednou prostorovou přesnost mračna bodů získaného lidarovým systémem DJI Zenmuse L1 neseného UAV DJI Matrice 300 RTK. Testované parametry letu zahrnují mód skenování, velikost příčného překrytu skenovaných pásů a rychlost letu. Vyrovnání pásů bylo provedeno v softwaru TerraMatch a bylo testováno jak několik variant vyrovnání pomocí spojovacích prvků Tie lines, tak i vyrovnání algoritmem point-to-plane ICP. V případě využití spojovacích prvků bylo dále testováno nastavení jejich parametrů – délky linií a hloubky řezu mračna bodů, ve kterém byly linie vyhledávány.

Prostorová přesnost vyrovnaných mračen bodů byla určována porovnáním vůči trojúhelníkovému modelu terénu, který byl vytvořen z mračna bodů získaného metodou Structure from Motion. Porovnání bylo provedeno v softwaru CloudCompare.

Výsledkem práce je navržení vhodného nastavení parametrů skenovacího letu a vyrovnání skenovaných pásů pro získání co nejpřesnějšího mračna bodů.

## Klíčová slova

lidar, DJI Zenmuse L1, UAV, laserové skenování, mračno bodů, TerraMatch

### Abstract

This thesis focuses on testing the effect of flight parameters and scan strip alignment methods and parameters on the resulting spatial accuracy of a point cloud acquired by the DJI Zenmuse L1 lidar system carried by the DJI Matrice 300 RTK UAV. The tested flight parameters included scanning mode, cross-strip overlap size, and flight speed. Strip alignment was performed in TerraMatch software and several alignment variants using Tie lines as well as point-to-plane ICP algorithm were tested. In the case of using Tie lines, the settings of their parameters - the length of the lines and the depth of the point cloud section in which the lines were searched - were further tested.

The spatial accuracy of the aligned point clouds was determined by comparison against a triangular terrain model that was created from the point cloud obtained by the Structure from Motion method. The comparison was performed using the CloudCompare software.

The result of the thesis is the proposal of suitable settings of scanning flight parameters and alignment of scanned strips to obtain the most accurate point cloud.

## Keywords

lidar, DJI Zenmuse L1, UAV, laser scanning, point cloud, TerraMatch

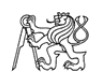

# Obsah

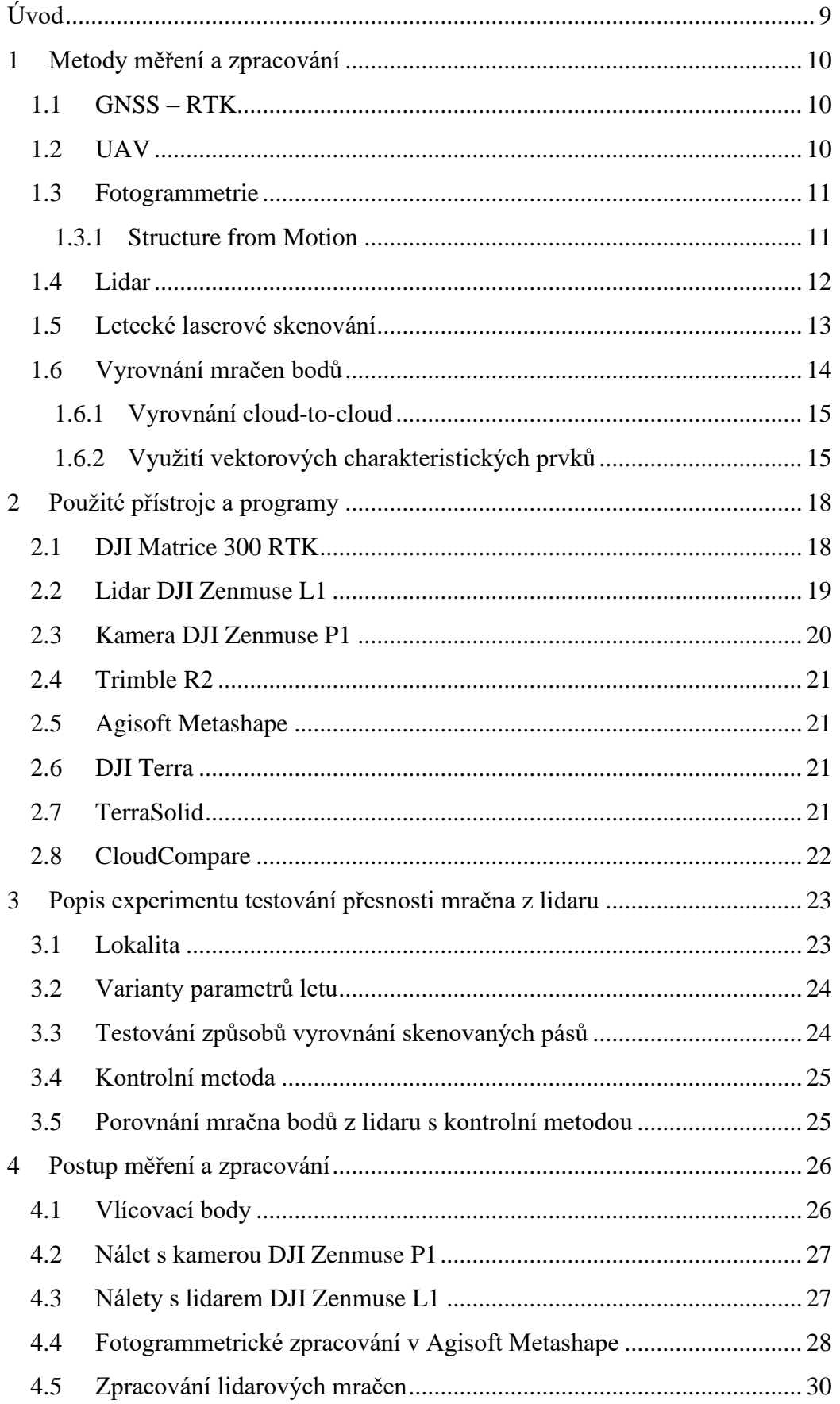

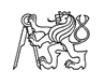

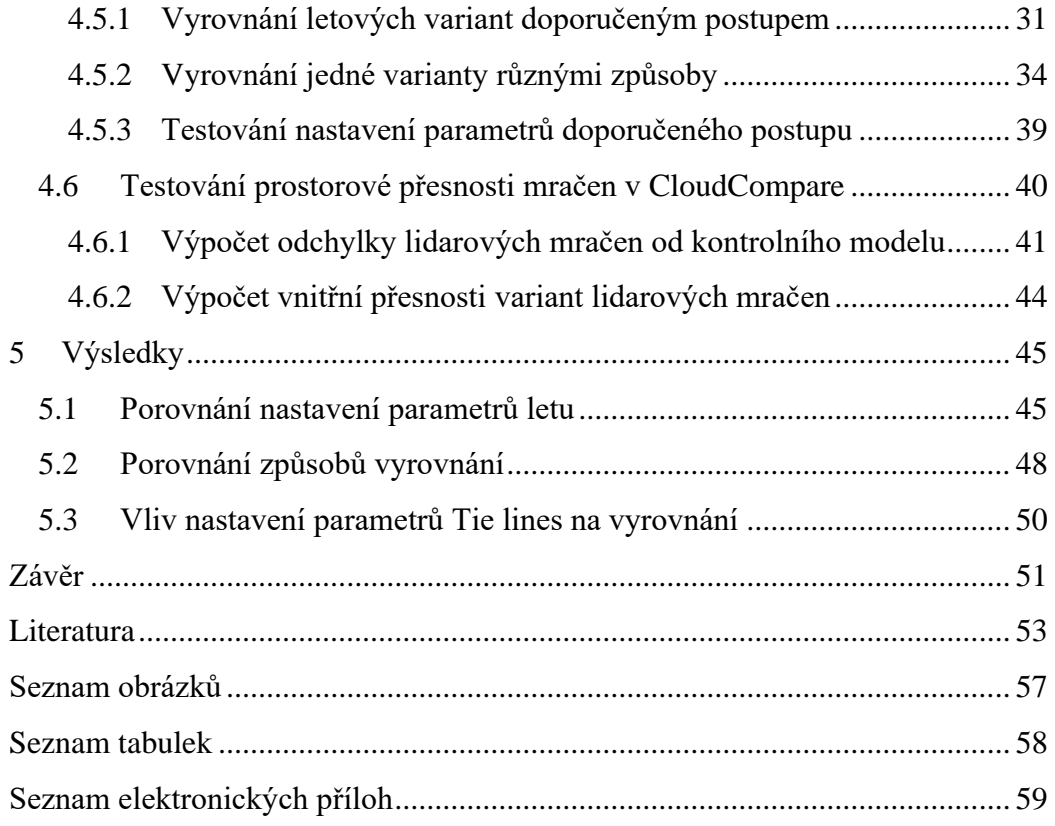

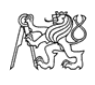

# Seznam použitých zkratek

CAD – computer aided design (kreslení s podporou počítače) CZEPOS – síť permanentních stanic GNSS České republiky ExG – vegetační index excess green GLONASS – Global'naya Navigatsionnaya Sputnikovaya Sistema (satelitní navigační systém – Ruská federace) GNSS – global navigation satellite system (globální navigační satelitní systém) GPS – Global Positioning System (satelitní navigační systém – USA) GSD – ground sample distance (vzdálenost mezi středy dvou sousedních pixelů na zemi) ICP – iterative closest point IMU – inertial measurement unit (inerciální měřicí jednotka) INS – inertial navigation system (inerciální navigační systém) lidar – light detection and ranging (měření délek pomocí detekce světelného odrazu) QZSS – Quazi-Zenith Satellite System (satelitní navigační systém – Japonsko) RGB – aditivní míchání barev red-green-blue RMSD – root mean square difference (kvadratický průměr skutečných odchylek) RTK – real time kinematic (metoda geodetického GNSS měření v reálném čase) SD – surface density (hustota bodů povrchu) SfM – structure from motion (struktura z pohybu) SIFT – scale invariant feature transform (automatické nalezení korespondencí mezi dvojicí obrázků) S-JTSK – systém jednotné trigonometrické sítě katastrální UAV – unmanned aerial vehicle (bezpilotní letecký prostředek) UTM – universal transverse Mercator WGS84 – world geodetic system 1984 (světový geodetický systém 1984)

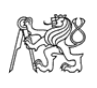

# <span id="page-8-0"></span>Úvod

Letecké laserové skenování bylo donedávna velmi drahou záležitostí, protože laserové skenery (lidarové systémy) vhodné pro takovou aplikaci byly drahá zařízení nesená převážně letadly řízenými člověkem. Firma DJI ovšem přišla s cenově mnohem dostupnějším lidarovým systémem DJI Zenmuse L1 neseným bezpilotní kvadrokoptérou DJI Matrice 300 RTK. Dostupnost leteckého skenování se tak výrazně přiblížila dronové fotogrammetrii, které by mohla časem svými výhodami začít v různých aplikacích konkurovat.

S příchodem nové technologie ovšem přichází i nutnost řešení jejích charakteristických problémů či nedostatků. V tomto případě se jedná hlavně o chyby měření inerciálního navigačního systému (INS) – chyby metody GNSS-RTK a IMU jednotky, která se navíc zhoršuje v čase. Tyto chyby jsou přímo přenášeny do polohy měřených bodů, což má za následek prostorový nesoulad skenovaných pásů v místech, kde se překrývají. Tento nesoulad je nutné odstranit, což se provádí vyrovnáním skenovaných pásů na sebe.

Předmětem této diplomové práce je testování vlivu parametrů letu na prostorovou přesnost vyrovnaného mračna bodů. Testovanými parametry letu jsou mód skenování, velikost překrytu skenovaných pásů a rychlost letu. Nepravidelný mód skenování může potenciálně zlepšit pokrytí skenovaného objektu body, což by nemělo mít vliv na vyrovnání pásů v překrytu, ovšem může mít za následek zhoršení vlivu některých systematických chyb skeneru (ten má nejvyšší přesnost při skenování přímo dolů). Velikost překrytu pak může mít přímý vliv na kvalitu vyrovnání pásů a vyšší rychlost letu může zhoršit přesnost INS.

Dále se práce zabývá testováním konkrétního softwaru pro vyrovnání skenů, a to programu TerraMatch, který obsahuje více různých funkcí na vyrovnání skenů využívajících i různé algoritmy. Tyto funkce navíc mají různé parametry, u kterých nemusí být zcela jasné, jak mají být nastaveny – pro každý typ objektu nebo terénu může být jejich optimální nastavení jiné. V této práci je tedy testováno jak více funkcí, tak u jedné z nich různé nastavení parametrů. Sledován je jejich vliv na kvalitu a prostorovou přesnost výsledného vyrovnání skenovaných pásů.

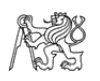

## <span id="page-9-0"></span>1 Metody měření a zpracování

### <span id="page-9-1"></span>1.1 GNSS – RTK

Globální navigační satelitní systém (GNSS) je systém využívající satelitů k určování polohy na Zemi. Toho je dosaženo tak, že satelity vysílají informaci o přesném čase a o své poloze a tuto informaci přijímá přijímač na Zemi. Ten porovná časovou informaci ze satelitu se svým aktuálním časem a z rozdílu časů vyslání a přijetí signálu a z rychlosti šíření signálu prostředím je vypočtena vzdálenost mezi satelitem a přijímačem. Přijímač se tak může nacházet kdekoliv na povrchu pomyslné koule se středem v satelitu a poloměrem o této vzdálenosti. Když přijme signál z dalších dvou satelitů, lze už teoreticky z průsečíku těchto tří koulí určit polohu na Zemi (princip prostorového protínání z délek).

Atomové hodiny v satelitech jsou velmi přesné, ovšem hodiny přijímače mají příliš velkou chybu. Aby mohla být tato chyba určena, je k výpočtu polohy potřeba přijmout signál alespoň ze čtyř satelitů. Dalším problémem je špatná znalost rychlosti šíření signálu prostředím (není znám přesný model atmosféry), což má za následek přesnost určení polohy pouhých 5 až 10 m, což je pro aplikace v geodézii nedostatečné.

Pro geodetické aplikace je využíváno metod, které měření výrazně zpřesňují. Základní princip spočívá v použití dvou specializovaných geodetických přijímačů, přičemž jeden z nich je po dobu měření postaven na známém bodě a je určován vektor mezi tímto a druhým přijímačem umístěným na neznámém, měřeném bodě – je tedy určován pouze rozdíl jejich souřadnic. Tento vektor může být určován buď během následného zpracování dat nebo v reálném čase – metodou Real Time Kinematic (RTK), která využívá bezdrátového přenosu mezi přijímačem na známém bodě (base) a na měřeném bodě (rover). Přesnost této metody se pohybuje mezi 25 až 50 mm.

Z důvodu nákladnosti pořízení dvou přijímačů je v současnosti často využíváno služeb sítí referenčních stanic (v ČR CZEPOS, VRS NOW aj.), které za poplatek poskytují měření na známých bodech. Uživateli pak stačí pouze jeden přijímač, kterým se přes internet připojí k takové službě. V této kapitole bylo čerpáno z [\[1](#page-52-1)[,2\]](#page-52-2).

#### <span id="page-9-2"></span>1.2 UAV

Bezpilotní letoun, anglicky unmaned aerial vehicle (UAV), jinak také dron, je dálkově řízený létající prostředek ve formě letadla, letícího křídla nebo multikoptéry. Řízený může být buď manuálně v reálném čase nebo může letět podle přednastaveného letového plánu, k čemuž využívá palubních navigačních zařízení. Původně byly bezpilotní letouny vyvinuty pro vojenské účely, ale postupně se staly finančně dostupnějšími a začaly se používat v mnoha oblastech civilního sektoru. V geodézii se používají jako nosiče fotogrammetrických kamer nebo lidarových systémů.

Nařízení Komise Evropské unie 2019/945 a 2019/947 rozdělují UAV do tří kategorií: otevřená, specifická a certifikovaná. Na jejich základě musí být všechny drony s kamerovým systémem (tj. i všechny používané v geodézii) registrovány na Úřadu pro civilní letectví a jejich piloti musí složit letecké zkoušky [\[3\]](#page-52-3).

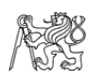

### <span id="page-10-0"></span>1.3 Fotogrammetrie

Fotogrammetrie je vědní obor zabývající se určováním souřadnic a geometrických vztahů z měřických snímků. Může být dělena na jednosnímkovou a vícesnímkovou. V jednosnímkové fotogrammetrii je možné určovat souřadnice pouze v rovině snímku (dvourozměrné), kdežto vícesnímková fotogrammetrie (průseková, stereoskopická) umožňuje určování trojrozměrných souřadnic. V těchto případech je ale bez podpory počítače nutno dodržet striktní podmínky polohy a orientace snímků, aby z nich mohly být jednoduše a jednoznačně určeny prvky vnější orientace, zatímco prvky vnitřní orientace musí být známy (určeny kalibrací) [\[4\]](#page-52-4).

#### <span id="page-10-1"></span>1.3.1 Structure from Motion

Structure from Motion (SfM) je moderní fotogrammetrická metoda využívající více snímků (minimálně tří) k vytvoření 3D struktur z 2D obrazu. Snímkování by mělo být provedeno sekvenčně při pohybu kamery kolem snímaného objektu. Algoritmus pak zpětně ze snímků rekonstruuje pohyb kamery a určuje polohu bodů na objektu. Snímky oproti klasickým fotogrammetrickým metodám nemusí splňovat přísné parametry orientace (např. rovnoběžné osy záběru) a prvky vnitřní orientace nemusí být předem známy. Hlavní podmínkou je, aby měly snímky dostatečně velké překryty pro společné vyhodnocení.

Prvním krokem SfM je identifikace charakteristických bodů algoritmem SIFT (Scale Invariant Feature Transform). Jedná se o body vystupující ze svého okolí, které je algoritmus schopen rozeznat i pod různými úhly, za různých světelných podmínek atd. Tyto body jsou tedy vyhledány na různých překrývajících se snímcích [\(obrázek č.](#page-10-2) 1) a díky nim je proveden odhad prvků vnitřní a vnější orientace snímků a současně jsou určeny i polohy těchto charakteristických bodů. Poté je na všechny tyto parametry aplikováno svazkové vyrovnání. Díky známým orientacím snímků je dále objekt možné detailněji rekonstruovat za použití obrazové korelace překrývajících se snímků, čímž vznikne husté mračno bodů.

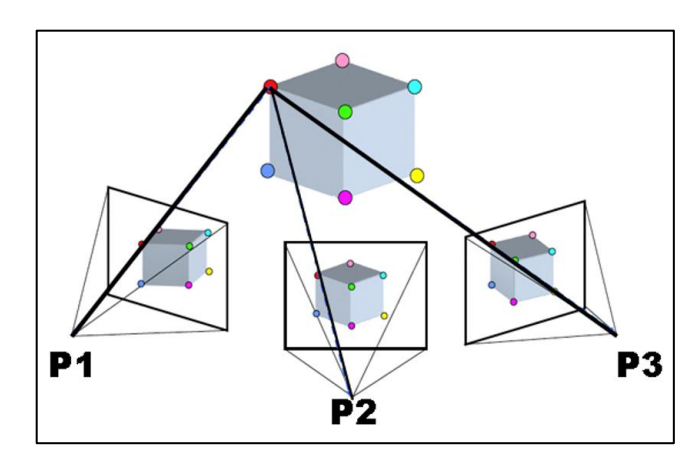

<span id="page-10-2"></span>*Obr. 1: Příklad uspořádání snímků a nalezených charakteristických bodů v SfM [\[5\]](#page-52-5)*

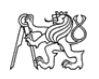

Tímto postupem vznikne fotogrammetrický model v obecném souřadnicovém systému a bez udaného rozměru. Jsou-li použity vlícovací body nebo přesné polohy snímků, je pak model ve správném měřítku umístěn do odpovídající souřadnicové soustavy. V této kapitole bylo čerpáno z [\[5\]](#page-52-5).

#### <span id="page-11-0"></span>1.4 Lidar

Lidar (light detection and ranging) je metoda měření vzdálenosti za využití rozdílu časů vyslání laserového pulsu a přijetí jeho odrazu od objektu. Zařízení využívající tento princip bylo poprvé použito v roce 1961 pro sledování satelitů [\[6\]](#page-52-6). Dnes je tato metoda využívána v mnoha oblastech dálkového průzkumu Země, ve vojenství nebo k navádění autonomních vozidel. Určování polohy bodu lidarem je založeno na prostorové polární metodě.

Využití lidaru pro sběr prostorových dat (mračen bodů) je v geodézii častěji nazýváno jako laserové skenování (a příslušné zařízení jako laserový skener) [\[7\]](#page-52-7), ale pro mobilní či letecké skenování se stále používá pojem lidarový systém.

Kromě laserového skeneru je součástí lidarového systému navíc ještě inerciální navigační systém (INS), skládající se z GNSS přijímače a inerciální měřící jednotky (IMU), které dohromady zajišťují informace o poloze skeneru a jeho orientaci v prostoru [\[7\]](#page-52-7). Tyto informace jsou poté nutné k rekonstrukci pořízeného mračna bodů, ať už v reálném čase nebo s větší přesností v post-processingu. Pro správnou funkci INS je třeba provést kalibraci systému jak před letem, tak po něm.

Letecké lidarové systémy často využívají rozbíhavosti (divergence) laserového paprsku pro detekci více odrazů – má-li paprsek na zemi šířku i několik desítek centimetrů, pak se při prostupu vysokou vegetací odrazí části paprsku od koruny stromů, jeho nižších pater, a nakonec od terénu [\(obrázek č.](#page-11-1) 2). Pořadí odrazu paprsku pak lze využít například pro klasifikaci mračna bodů [\[7\]](#page-52-7).

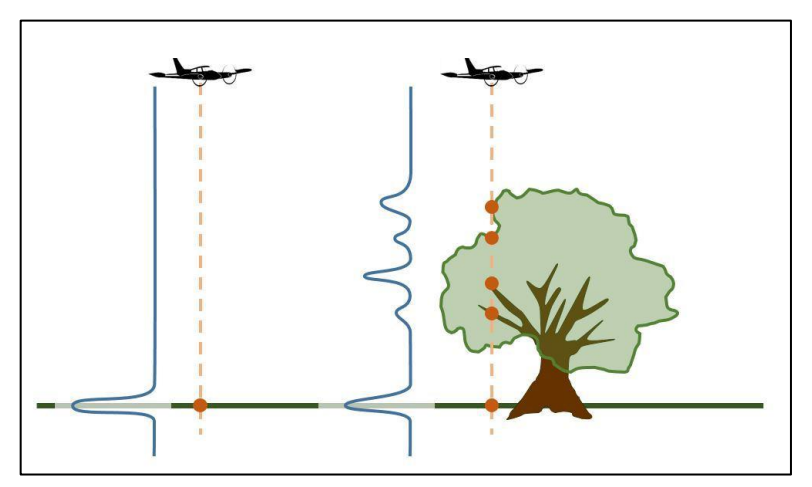

<span id="page-11-1"></span>*Obr. 2: Vícenásobný odraz laserového paprsku [\[8\]](#page-52-8)*

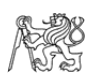

## <span id="page-12-0"></span>1.5 Letecké laserové skenování

Automatizované letecké laserové skenování probíhá tak, že letoun s lidarovým systémem letí po předem definované trajektorii a skenuje terén pod sebou. Skenovací vzorce mohou být různé. Časté je skenování v řádcích, kdy je paprsek laseru vychylován pouze do stran kolmo k dráze letu [\(obrázek č. 3\)](#page-12-1) [\[7\]](#page-52-7). Jeden sken z rovného přeletu území je v této práci nazýván skenovaný pás.

Trajektorie je navržena pro každý let individuálně tak, aby celé zájmové území bylo pokryto skenovanými pásy [\(obrázek č.](#page-12-2) 4). Ty by se navíc měly navzájem překrývat, protože v průběhu letu, a hlavně při otočkách mezi skenovanými pásy, se zhoršuje přesnost měření INS. To má za následek polohové nepřesnosti mezi pásy, které se dále díky překrytům dají opravovat [\[7\]](#page-52-7).

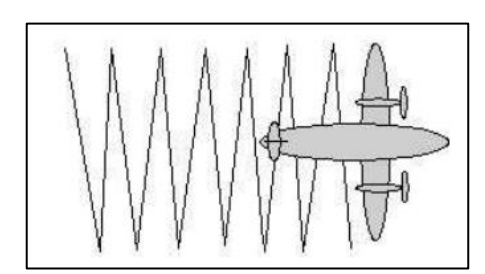

<span id="page-12-1"></span>*Obr. 3: Skenovací vzorec v leteckém laserovém skenování [\[7\]](#page-52-7)*

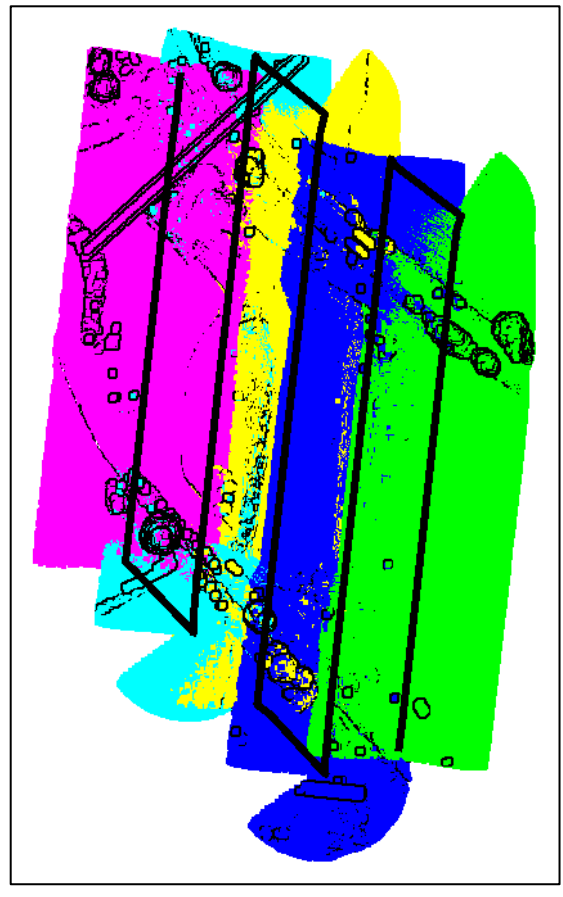

<span id="page-12-2"></span>*Obr. 4: Barevně odlišené skenované pásy a trajektorie letu (černá linie)*

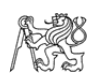

## <span id="page-13-0"></span>1.6 Vyrovnání mračen bodů

Základní princip vyrovnání překrývajících se mračen bodů spočívá v nalezení transformačního vztahu (translace a rotace), který se aplikuje na jedno z mračen. Cílem je dosáhnout správné polohy a orientace mezi mračny bodů, aby nedocházelo ke zdvojování zachyceného objektu [\(obrázek č.](#page-13-1) 5 a [č. 6\)](#page-13-2). Tomuto procesu se také říká registrace mračen bodů.

K získání tohoto transformačního vztahu je možné využít několik různých přístupů. Při statickém pozemním skenování je výhodné použití kulových terčů, které jsou poté v mračnech identifikovány a transformační vztah je z jejich poloh v různých skenech vypočten. Další přístupy pak pro nalezení transformačních vztahů používají přímo body terénu či objektů, případně z nich aproximované charakteristické vektorové prvky [\[9\]](#page-52-9).

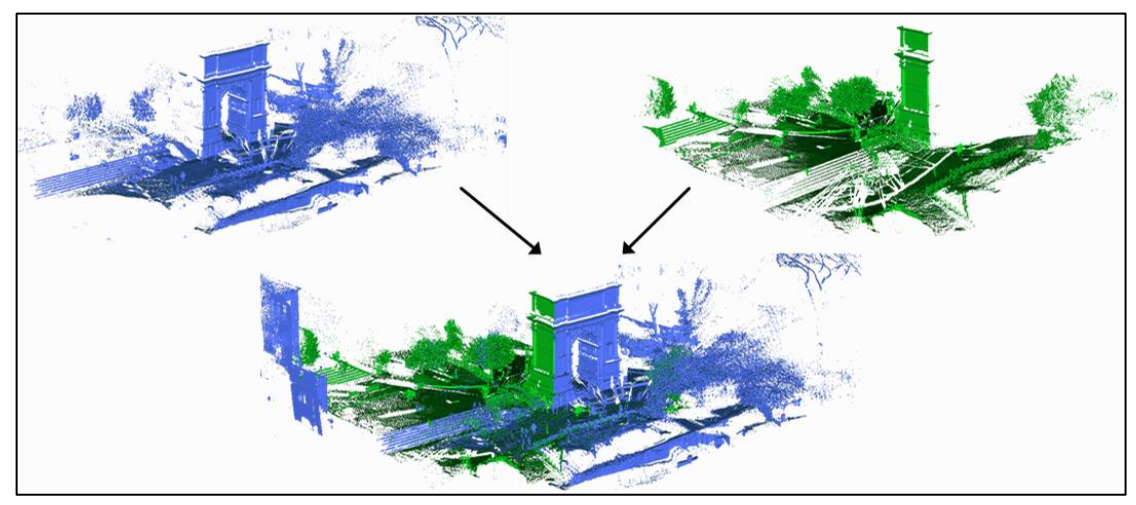

*Obr. 5: Příklad registrace dvou mračen bodů [\[10\]](#page-52-10)*

<span id="page-13-1"></span>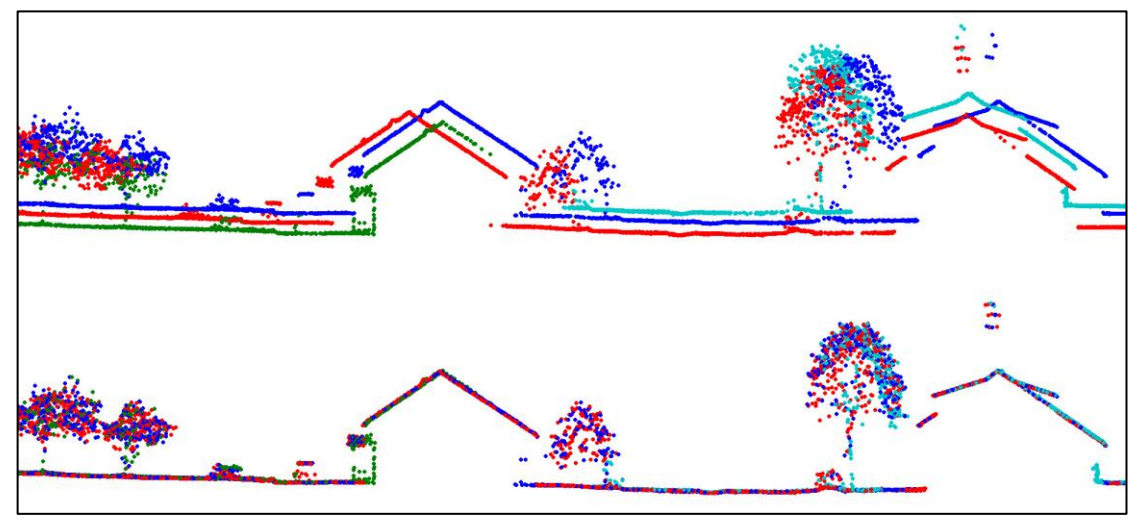

<span id="page-13-2"></span>*Obr. 6: Vyrovnání letových pásů v řezu (Ilustrační obrázek programu TerraMatch) [\[26\]](#page-54-0)*

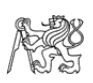

### <span id="page-14-0"></span>1.6.1 Vyrovnání cloud-to-cloud

Jedním z nejpoužívanějších algoritmů pro vyrovnání využívajících přímo skenované body je Iterative closest point (ICP). Jeho princip spočívá ve vyhledání odpovídajících si bodů ve dvou mračnech (nejbližších sousedů) a hledání takového transformačního vztahu, aby souřadnicové rozdíly těchto bodů v kvadrátech byly minimální. K tomu využívá vyrovnání metodou nejmenších čtverců. Transformační vztah je na registrované mračno aplikován a celý postup je iterován, dokud není vzdálenost mračen bodů menší než požadovaná přesnost registrace. Vzhledem k tomu, že skenovaná mračna obvykle obsahují miliony bodů, je tento přístup výpočetně náročný [\[11\]](#page-53-0).

Rychlejší a spolehlivější konvergenci dvou mračen v průběhu iterací vykazuje varianta ICP algoritmu "point-to-plane" (oproti výše popsané variantě "point-to-point") [\[11\]](#page-53-0). Při té je z jednoho mračna vytvořen povrch (digitální model), například trojúhelníková síť. V druhém, registrovaném mračnu, je pak hledána (a minimalizována) co nejkratší vzdálenost bodu k ploše modelu prvního mračna – tou je nejkratší kolmice [\(obrázek](#page-14-2) č. 7). K praktické realizaci jsou pro hledání nejkratších kolmic využívány normály ploch digitálního modelu. Tento princip je využíván v programu TerraMatch pro vyrovnání Surface-to-surface, které bude vysvětleno v kapitole [4.5.2](#page-33-0) [\[14\]](#page-53-1).

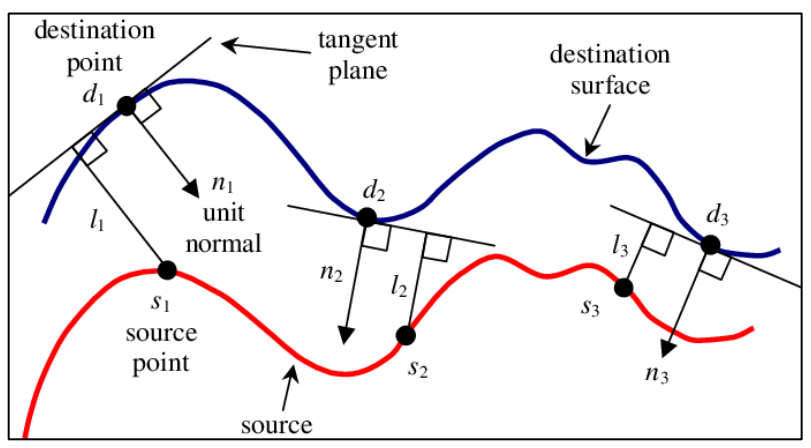

*Obr. 7: Schéma výběru nejbližšího souseda – point-to-plane ICP [\[12\]](#page-53-2)*

#### <span id="page-14-2"></span><span id="page-14-1"></span>1.6.2 Využití vektorových charakteristických prvků

Pro snížení objemu dat ve výpočtu mohou být v překrývajících se mračnech bodů nejdříve vyhledány charakteristické prvky, které jsou dále nahrazeny geometrickými primitivy – liniemi nebo plochami. Je-li pak takový charakteristický prvek nalezen v obou mračnech bodů, lze jejich vzájemnou polohu a orientaci použít pro minimalizaci odchylek mračen bodů. Charakteristickými prvky mohou být terénní útvary (hrany, paty svahů) nebo například střechy a jejich hřbety [\[13](#page-53-3)[,14\]](#page-53-1).

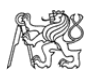

#### **Tie lines v programu TerraMatch**

V programu TerraMatch se vektorové prvky použité pro vyrovnání více mračen bodů nazývají Tie lines. Jedná se o linie nebo kruhové plochy, které algoritmus proloží v místě detekovaného terénního prvku mračnem bodů jednoho skenovaného pásu. K tomu využívá metodu nejmenších čtverců, kterou minimalizuje odchylky linie od bodů mračna. V odpovídajícím místě je taková linie nalezena i v dalších překrytových pásech [\(obrázek č.](#page-15-0) 8). Ke každé linii je vypočtena odchylka ve výšce (či poloze) oproti průměrné výšce odpovídajících si linií. Tato hodnota (spolu se stovkami až tisíci dalších) je pak využita do výpočtu korekcí, které představují transformační vztah. [Obrázek č.](#page-15-1) 9 ukazuje spojovací linie z [obrázku č.](#page-15-0) 8 po použití transformace [\[13\]](#page-53-3).

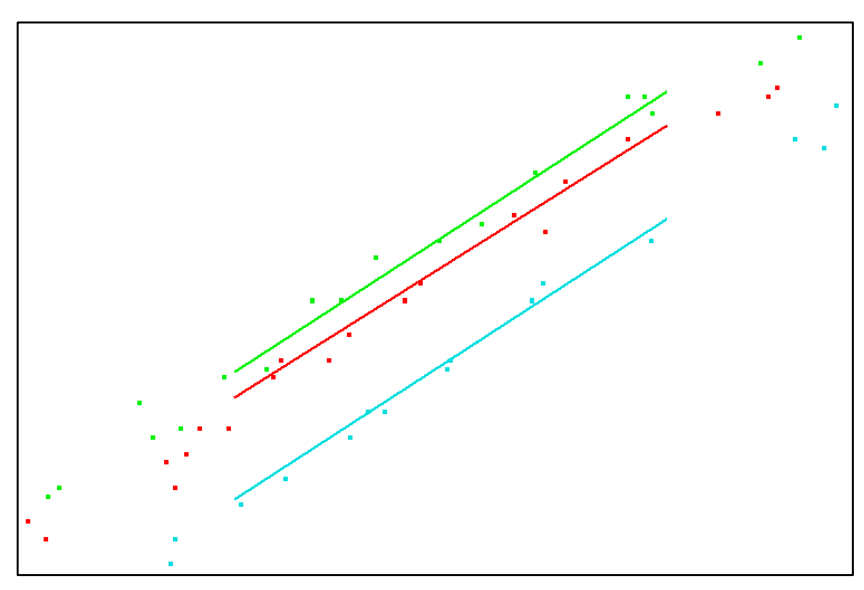

*Obr. 8: Spojovací linie nalezená ve třech překrývajících se pásech*

<span id="page-15-0"></span>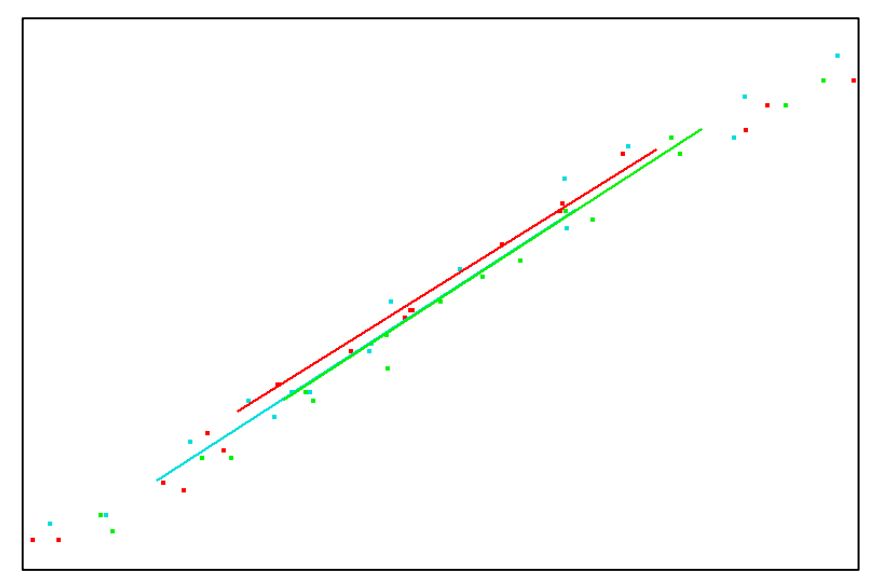

<span id="page-15-1"></span>*Obr. 9: Spojovací linie po vyrovnání skenovaných pásů*

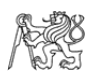

Automatické vyhledání Tie lines umožňuje nalézt různé typy linií nebo povrchů. Jedná-li se o plošné objekty (například zdi nebo rovné povrchy), jsou na nich linie vyhledávány v řezech o konkrétní hloubce, kterou lze nastavit.

Z různých typů linií je pak program schopen určit různé korekční parametry – polohové XY, výškové Z a rotace kolem os letu – příčná rotace (roll), podélný náklon (pitch) a směr letu (heading). Automatické vyhledání podporuje následující prvky [\[14\]](#page-53-1):

- − vertikální zdi objektů,
- − známé objekty (vlícovací body),
- − čáry na silnicích,
- − plošné body (Planar points),
- − linie na rovných površích (Flat ground),
- − linie na skloněném terénu (Surface lines),
- − hřbety střech,
- − rohy vodorovného silničního značení.

Přehled určovaných korekcí z různých typů Tie lines je uveden v [tabulce č. 1.](#page-16-0) U linií obecně platí, že linie bližší horizontále vyrovnávají souřadnici Z, zatímco linie bližší vertikále vyrovnávají hlavně souřadnice X a Y. Pokud je tedy Surface line nalezena na prudkém svahu, může vyrovnávat i polohovou složku.

Některé prvky je možné zadat i manuálně a zlepšit tak kvalitu korekcí. Konkrétně vertikální linie, původně určené pro zdi, mohou být využity pro označení sloupů elektrického vedení nebo dna příkopu či terénních hran (v řezu). Z nich potom software určí polohové korekce, které je jinak v terénu bez umělých objektů (budov) obtížné získat.

| Typ prvku                       | Určované korekce            |
|---------------------------------|-----------------------------|
| vertikální zdi                  | XY, Z, heading, roll, pitch |
| známé objekty (vlícovací body)* | XY, Z, heading, roll, pitch |
| čáry na silnicích               | XY, Z, heading, roll, pitch |
| plošné body (Planar points)     | XY, Z, heading, roll, pitch |
| rovné povrchy (Flat ground)     | Z, roll                     |
| skloněný terén (Surface lines)  | Z, heading, roll, pitch     |
| hřbety střech                   | XY, Z, heading, roll, pitch |
| rohy silničního značení         | XY, Z, heading, roll, pitch |

<span id="page-16-0"></span>*Tab. 1: Typy Tie lines a z nich určované korekce [\[14\]](#page-53-1)*

\* možnost určení absolutní polohy

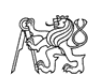

# <span id="page-17-0"></span>2 Použité přístroje a programy

## <span id="page-17-1"></span>2.1 DJI Matrice 300 RTK

DJI Matrice 300 RTK [\(obrázek č.](#page-17-2) 10) je UAV (kvadrokoptéra), které bylo použito jako nosič jak pro lidarový systém, tak pro fotogrammetrickou kameru. Dron je vybaven palubním GNSS-RTK přijímačem pro přesné určování polohy nasbíraných dat i dronu a pro jeho navigaci v prostoru. Ovládání je zajištěno zařízením DJI RC Pro se softwarem DJI Pilot. Základní technické parametry dronu jsou obsahem [tabulky č. 2](#page-17-3) [\[15\]](#page-53-4).

UAV a jeho příslušenství (kamera a lidarový systém) byly zapůjčeny společností Hrdlička spol. s r.o., let byl proveden Ing. Ondřejem Kočím.

| hmotnost            | $6,3$ kg                                    | max. rychlost    | $83 \text{ km/h}$ |
|---------------------|---------------------------------------------|------------------|-------------------|
| rozměry             | $810\times670\times430$ mm   max. doba letu |                  | $55 \text{ min}$  |
| max. dosah (Evropa) | 8 km                                        | max. síla větru  | $15 \text{ m/s}$  |
| stabilizace         | 3osá                                        | provozní teplota | $-20$ až 50 °C    |

<span id="page-17-3"></span>*Tab. 2: Technické parametry UAV DJI Matrice 300 RTK*

<span id="page-17-2"></span>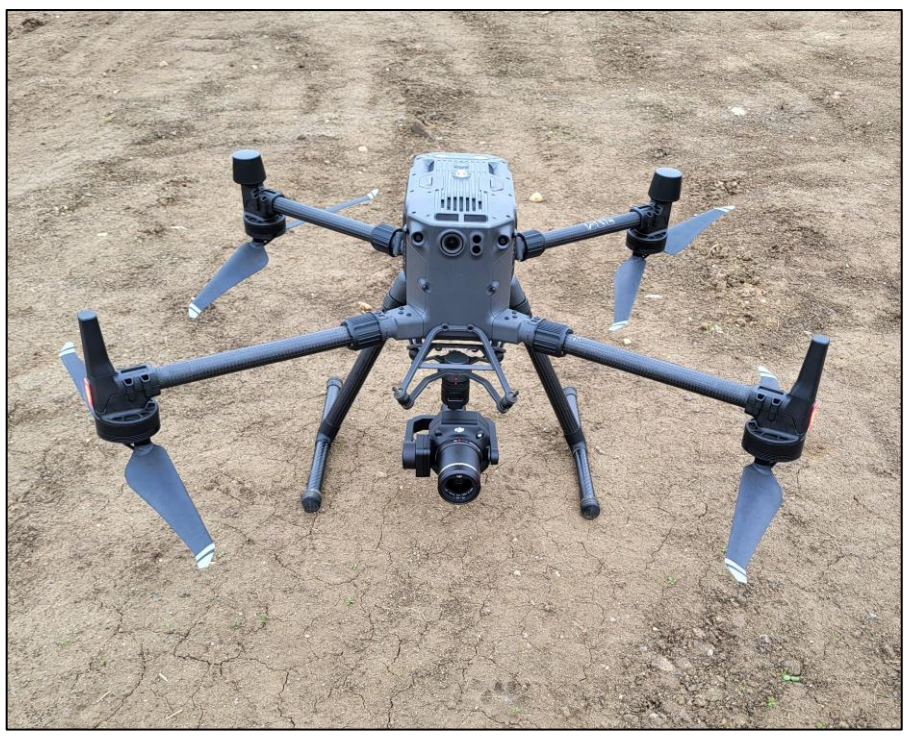

*Obr. 10: UAV DJI Matrice 300 RTK s kamerou DJI Zenmuse P1*

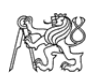

## <span id="page-18-0"></span>2.2 Lidar DJI Zenmuse L1

Lidarový systém DJI Zenmuse L1 [\(obrázek č.](#page-18-1) 11) kombinuje laserový skener Livox Avia, IMU jednotku a RGB kameru, které mu ve spojení s GNSS-RTK přijímačem umožňují pořizovat hustá mračna bodů doplněná o barevnou informaci z RGB snímků. Laserový skener umožňuje detekovat až 3 odrazy v jednom pulsu, díky čemuž může být lépe zachycen i terén pod vegetačním porostem.

K dispozici je také nastavení dvou módů skenování [\(obrázek č.](#page-19-1) 12) – při repetitivním módu jsou skenovány body pod dronem v linii kolmé k dráze letu v rozsahu 70,4°. Naopak při nerepetitivním módu se skenovaná linie postupně otáčí a laserový paprsek tak vytváří květinový vzorec, díky kterému jsou skenovány body i před a za dronem. To je výhodné v případě, že se na skenovaném území nacházejí svislé objekty (např. budovy), které jsou tak naskenovány ze všech stran.

Základní technické parametry lidaru jsou uvedeny v [tabulce č. 3](#page-18-2) [\[16](#page-53-5)[,17\]](#page-53-6).

| dosah dálkoměru                  | 450 m (80% odrazivost), 190 m (10% odrazivost)         |
|----------------------------------|--------------------------------------------------------|
| max. rychlost skenování          | 240 000 bodů/s, 480 000 bodů/s (více odrazů)           |
| přesnost systému $(1\sigma)$     | horizontální 10 cm, vertikální 5 cm (na 50 m)          |
| přesnost dálkoměru ( $1\sigma$ ) | 2 cm na 20 m, 3 cm na 100 m                            |
| přesnost IMU $(1\sigma)$         | směr 0,15°, příčný/podélný náklon 0,025°               |
| divergence paprsku               | $0,28^{\circ}$ vertikálně, $0,03^{\circ}$ horizontálně |
| max. počet odrazů                |                                                        |

<span id="page-18-2"></span>*Tab. 3: Technické parametry lidarového systému DJI Zenmuse L1*

<span id="page-18-1"></span>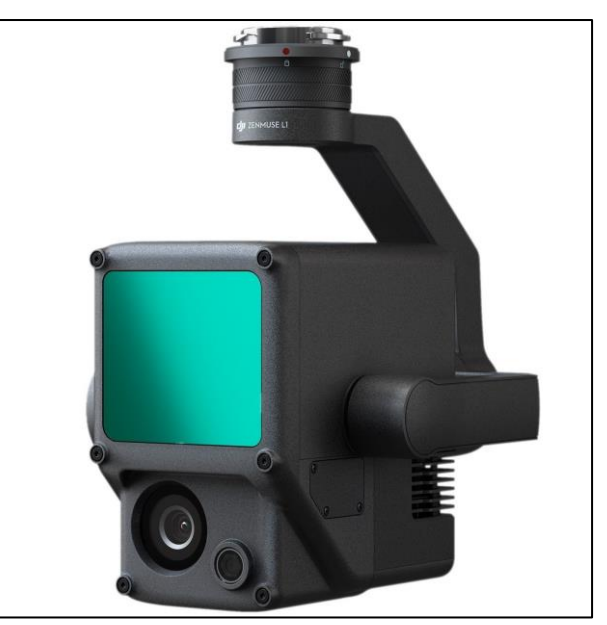

*Obr. 11: Lidarový systém DJI Zenmuse L1 [\[18\]](#page-53-7)*

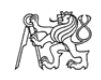

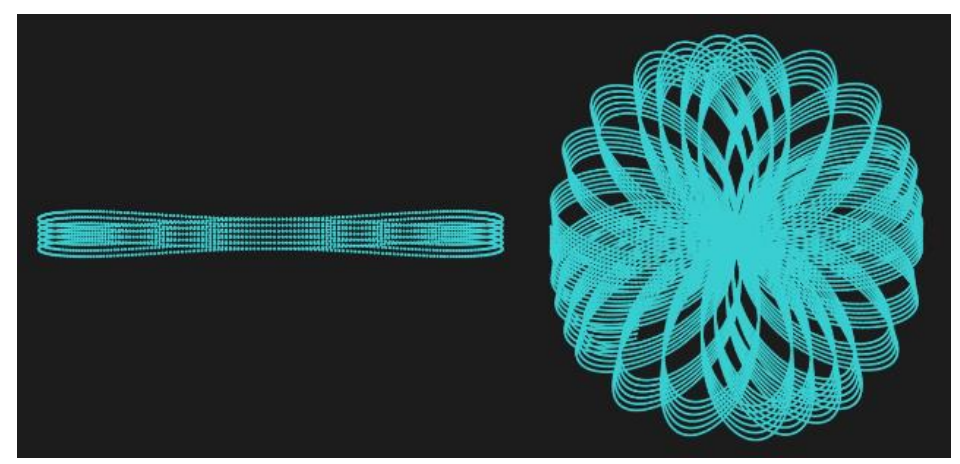

*Obr. 12: Repetitivní (vlevo) a nerepetitivní mód skenování (vpravo) [\[17\]](#page-53-6)*

### <span id="page-19-1"></span><span id="page-19-0"></span>2.3 Kamera DJI Zenmuse P1

DJI Zenmuse P1 [\(obrázek č.](#page-19-2) 13) je fotogrammetrická kamera určená pro použití na UAV. V experimentu byla použita ke snímkování zájmového objektu, ze kterého byl dále vytvořen kontrolní model pro testování lidarového systému DJI Zenmuse L1. Velikost jednoho pixelu senzoru je 4,4 μm. Pro snímkování byl použit objektiv s ohniskovou vzdáleností 35 mm (DJI DL 35 mm F2.8 LS ASPH).

Technické parametry kamery jsou uvedeny v [tabulce č. 4](#page-19-3) [\[19\]](#page-53-8).

<span id="page-19-3"></span>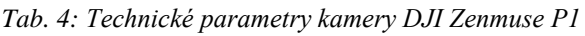

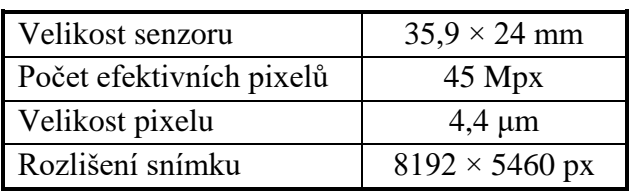

<span id="page-19-2"></span>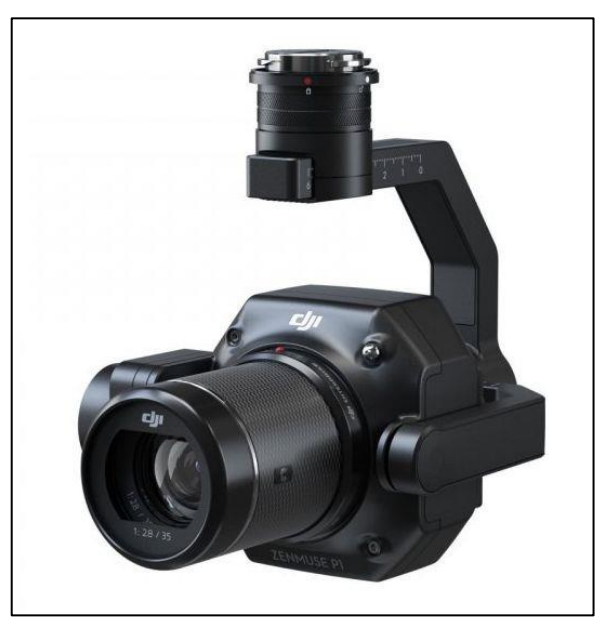

*Obr. 13: Kamera DJI Zenmuse P1 [\[20\]](#page-53-9)*

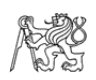

### <span id="page-20-0"></span>2.4 Trimble R2

Trimble R2 je geodetický dvoufrekvenční GNSS přijímač kompatibilní se systémy GPS, GLONASS, Galileo, BeiDou a QZSS. Dle výrobce je v síťovém RTK módu maximální dosažitelná horizontální přesnost měření 10 mm + 1 ppm a vertikální 20 mm + 1 ppm [\[21\]](#page-53-10). Při připojení do sítě CZEPOS je ovšem průměrná horizontální přesnost 20 mm a vertikální 40 mm (tento údaj vychází z bakalářské práce Anny Chrbolkové [\[22\]](#page-54-1), jejíž měření ovšem probíhalo ve větší blízkosti k permanentní stanici – proto je zde uváděná přesnost nižší).

Tento GNSS přijímač včetně ovladače Trimble TSC7 byl pro účely experimentu zapůjčen Katedrou speciální geodézie FSv ČVUT v Praze.

### <span id="page-20-1"></span>2.5 Agisoft Metashape

Pro fotogrammetrické zpracování leteckých snímků byl použit program Agisoft Metashape 1.8.5. Tento software umožňuje automatické zpracování snímků metodou SfM, jejímž výstupem je prostorové mračno bodů. Z něj je pak v programu možno vytvořit texturovaný digitální model povrchu či ortomozaiku.

K umístění modelu snímkovaného objektu do souřadnicového systému software využívá souřadnic snímků (jsou-li k dispozici) nebo uživatelem vložených vlícovacích bodů. V této kapitole bylo čerpáno z [\[23\]](#page-54-2).

#### <span id="page-20-2"></span>2.6 DJI Terra

DJI Terra je software pro zpracování fotogrammetrických snímků do formy ortofotomap a 3D modelů, zpracování multispektrálních snímků a pro rekonstrukci a zpracování mračen bodů pořízených lidarovým systémem [\[24\]](#page-54-3). Ke zpracování dat pořízených systémem DJI Zenmuse L1 může být použit pouze tento program.

### <span id="page-20-3"></span>2.7 TerraSolid

TerraSolid je finská technologická společnost vyvíjející komplexní softwarové řešení pro zpracování a vyhodnocení prostorových dat – převážně fotogrammetrických snímků a laserových skenů včetně mobilního a leteckého skenování.

V této diplomové práci byly využity dva programy od společnosti TerraSolid, konkrétně TerraScan a TerraMatch, které jsou ve formě nadstavby pro CAD software Microstation.

TerraScan je základním programem rodiny TerraSolid. Umožňuje základní manipulaci s mračny bodů – jejich nahrání, zobrazení, transformace mezi geodetickými systémy, ale také jejich klasifikaci a filtraci. Zároveň spravuje i informaci o trajektorii letu, díky které umožňuje rozdělit skenované body do jednotlivých letových pásů [\[25\]](#page-54-4).

Na TerraScan dále navazuje software TerraMatch sloužící k vyrovnání polohy a orientace překrývajících se skenů z mobilního nebo leteckého laserového skenování. Software využívá tzv. Tie lines, což jsou kruhy nebo linie proložené překrývajícími se

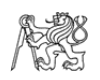

mračny bodů. Pomocí nich počítá korekce rotačních úhlů a polohové a výškové korekce tak, aby zlepšil celkovou přesnost výsledného mračna bodů. Toho může být dosaženo i výpočetně náročnější metodou Surface-to-surface [\[26\]](#page-54-0).

Licence plných verzí programů TerraScan a TerraMatch byly pro účely zpracování diplomové práce zapůjčeny společností TerraSolid.

## <span id="page-21-0"></span>2.8 CloudCompare

CloudCompare 2.12.4 je volně dostupný software pro editaci a výpočty na mračnech bodů. Původně byl vyvinut za účelem porovnání hustých mračen bodů získaných laserovým skenováním, které bylo nutné efektivně vyhodnotit na běžném počítači. K tomu CloudCompare využívá strukturu octree – metodu rekurzivního dělení prostoru do krychlí, ve kterých je pak ke každému bodu vyhledán nejbližší soused z druhého mračna bodů. Tento přístup si software v průběhu vývoje ponechal a přibyla k němu řada dalších nástrojů pro editaci a statistické zhodnocení mračen bodů a trojúhelníkových sítí [\[27\]](#page-54-5).

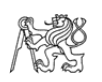

# <span id="page-22-0"></span>3 Popis experimentu testování přesnosti mračna z lidaru

## <span id="page-22-1"></span>3.1 Lokalita

Aby bylo testované mračno bodů dobře porovnatelné s kontrolním modelem, byl vybrán takový objekt, který byl prostorově členitý (obsahoval svahy), ale který zároveň obsahoval velké rovné plochy. Taková volba objektu zajistila, že ani jedna z použitých metod neměla proti té druhé výhody (například fotogrammetrie má větší potenciál pro zachycení detailů). Důležitá byla také absence vegetace, která by mohla výsledky zkreslovat.

Jako vhodný objekt splňující tyto podmínky byla vybrána navážka zeminy ze stavebních prací probíhajících poblíž obce Luby jižně od Klatov, která měla zarovnanou horní plošinu [\(obrázek č.](#page-22-2) 14). Rozměry objektu byly přibližně  $110 \times 35 \times 6$  m.

<span id="page-22-2"></span>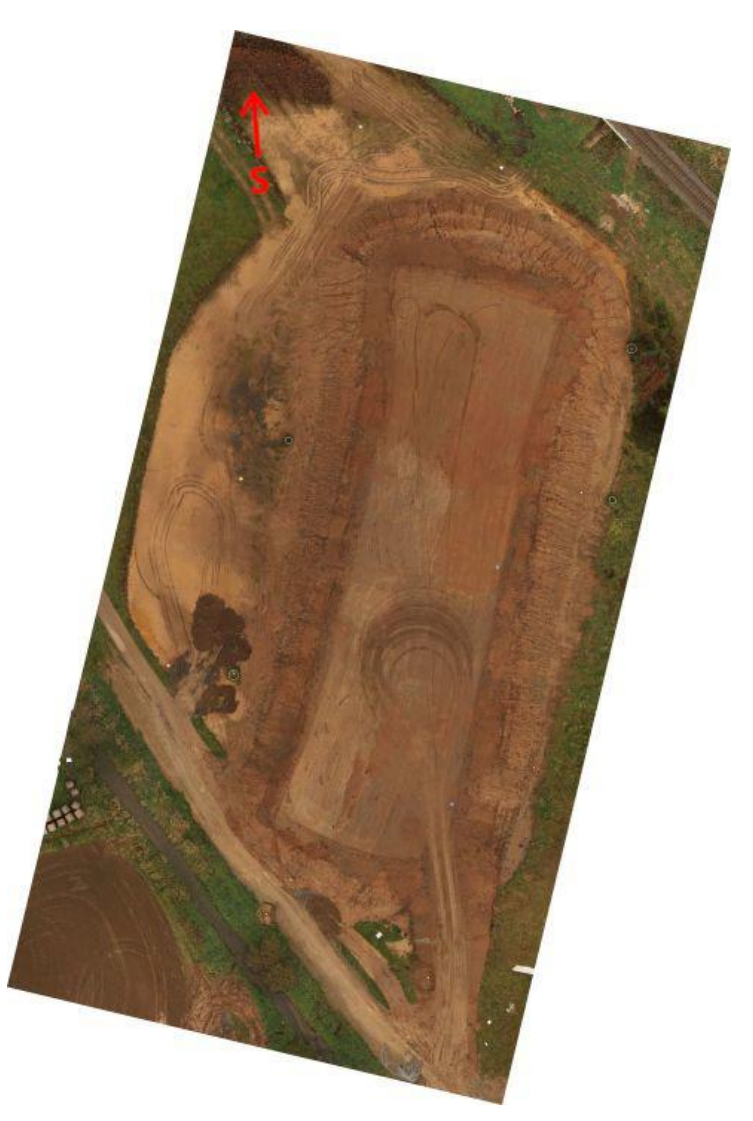

*Obr. 14: Ortofoto zájmového objektu*

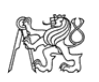

### <span id="page-23-0"></span>3.2 Varianty parametrů letu

Pro testování vlivu parametrů letu na výslednou prostorovou přesnost lidarového mračna bylo provedeno šest variant náletů. V těch byly voleny tři parametry – mód skenování (r – repetitivní, n – nerepetitivní), překryt skenovaných pásů (50 %, 70 %) a rychlost letu (3 m/s, 6 m/s). Výška letu byla 50 m nad terénem, jelikož pro tuto vzdálenost jsou v [\[16\]](#page-53-5) uváděny přesnosti skenovacího systému. V [tabulce č. 5](#page-23-2) jsou obsažena nastavení parametrů jednotlivých variant.

| varianta | mód skenování | překryt pásů [%] | rychlost letu [m/s] |
|----------|---------------|------------------|---------------------|
|          |               | 50               |                     |
|          |               |                  |                     |
|          |               | 50               |                     |
|          | n             | 50               |                     |
|          | n             |                  |                     |
|          |               |                  |                     |

<span id="page-23-2"></span>*Tab. 5: Přehled variant náletů a jejich nastavení*

Způsob vyrovnání těchto variant byl pro porovnatelnost zvolen jednotně dle doporučeného postupu vyrovnání z dokumentace TerraMatch [\[14\]](#page-53-1), který je popsán v kapitole [4.5.1.](#page-30-0)

### <span id="page-23-1"></span>3.3 Testování způsobů vyrovnání skenovaných pásů

Jelikož by při testování různých způsobů vyrovnání na všech skenovaných variantách vznikal velmi velký objem dat, který by bylo časově náročné vyhodnotit, byla pro otestování přesnosti vyrovnání skenovaných pásů vybrána varianta s nejmenší RMSD od kontrolní metody. Na této variantě pak byly testovány různé způsoby a postupy vyrovnání letu a skenovaných pásů, které použitý software TerraMatch nabízí. Parametry těchto vyrovnání byly nastaveny na základě dokumentace programu a zkušenosti, protože neexistuje jedno univerzální nastavení, které by spolehlivě fungovalo pro každý případ.

Dále byla stejná varianta vyrovnávána opět doporučeným postupem z dokumentace TerraMatch [\[14\]](#page-53-1), u kterého ale byly systematicky měněny parametry za účelem zjištění jejich vlivu na prostorovou přesnost výsledného vyrovnaného mračna bodů. Dalším cílem tohoto experimentu je nalezení nejvhodnějšího nastavení tohoto vyrovnání pro daný typ objektu.

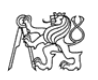

### <span id="page-24-0"></span>3.4 Kontrolní metoda

Kontrolní metodou bylo fotogrammetrické snímkování, z něhož bylo za použití metody Structure from Motion (SfM) získáno mračno bodů zájmové oblasti, a z něj pak byl vytvořen 3D model ve formě trojúhelníkové sítě (mesh). Pro pořízení snímků byla použita kamera DJI Zenmuse P1 nesená dronem DJI Matrice 300 RTK. Tato metoda má předpokládanou vnitřní přesnost vyšší než mračno bodů získané lidarovým systémem, a proto je pro jednoduchost následného porovnání považována za bezchybnou.

Pro umístění mračna bodů do S-JTSK byly v průběhu výpočtu využity souřadnice středů snímků a osmi vlícovacích bodů. Souřadnice byly určeny metodou GNSS-RTK, a to v případě snímků palubním přijímačem dronu a v případě vlícovacích bodů pozemním přijímačem Trimble R2.

#### <span id="page-24-1"></span>3.5 Porovnání mračna bodů z lidaru s kontrolní metodou

Porovnání prostorové přesnosti mračna bodů získaného lidarovým systémem s 3D modelem vytvořeným kontrolní metodou bylo provedeno v programu CloudCompare. V něm byla počítána nejkratší vzdálenost bodů mračna od trojúhelníkové sítě kontrolního modelu. Výstupem výpočtu byl průměr  $(p_k)$  a směrodatná odchylka  $(s_k)$  těchto vzdáleností. Z nich byl ještě vypočten souhrnný statistický ukazatel RMSD (root mean square difference), který je kvadratickým průměrem odchylek od referenčního vzorku dat [\[28\]](#page-54-6) a byl vypočten ze vzorce

<span id="page-24-2"></span>
$$
RMSD = \sqrt{p_k^2 + s_k^2} \tag{1}
$$

Dále byla vyhodnocena vnitřní přesnost mračna bodů, která byla charakterizována směrodatnou odchylkou ve výšce  $(s_n)$  – tedy výškový rozptyl bodů samotného mračna.

Nakonec byla vypočtena hustota bodů povrchu – Surface density (dále jen SD), což je hodnota blízká počtu bodů na m<sup>2</sup>, který je však v trojrozměrném prostoru obtížné určit.

Na základě těchto charakteristik pak bylo zhodnoceno, jaké nastavení parametrů letu, jaký postup a jaké parametry vyrovnání jsou vhodné k použití pro daný typ objektu.

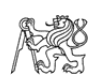

## <span id="page-25-0"></span>4 Postup měření a zpracování

## <span id="page-25-1"></span>4.1 Vlícovací body

Před měřením bylo rovnoměrně po objektu rozmístěno 8 vlícovacích bodů (5001 až 5008) tak, aby některé byly ve spodní části a některé na horní plošině objektu, čímž byla vystižena jeho členitost. Vlícovací body tvořily čtvercové desky o straně 50 cm s reflexní fólií pro snadnou identifikaci podle intenzity odraženého signálu z lidaru. Zároveň na sobě měly kříž v barvě kontrastní s podkladem, aby je bylo možné identifikovat i při fotogrammetrickém zpracování [\(obrázek č.](#page-25-2) 15). Schéma rozmístění vlícovacích bodů po objektu je zachyceno na [obrázku č.](#page-25-3) 16.

Vlícovací body (středy desek) byly zaměřeny metodou GNNS-RTK přístrojem Trimble R2, a to dvakrát s hodinovým rozestupem. Výsledné souřadnice každého bodu v S-JTSK použité pro další zpracování byly průměrem těchto dvou měření.

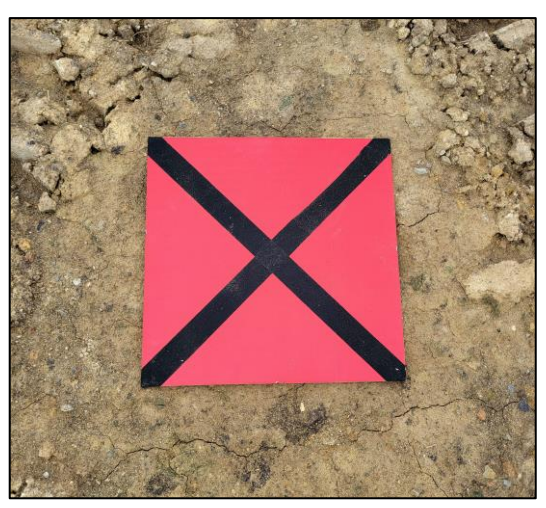

*Obr. 15: Vlícovací bod s reflexní fólií a křížem*

<span id="page-25-3"></span><span id="page-25-2"></span>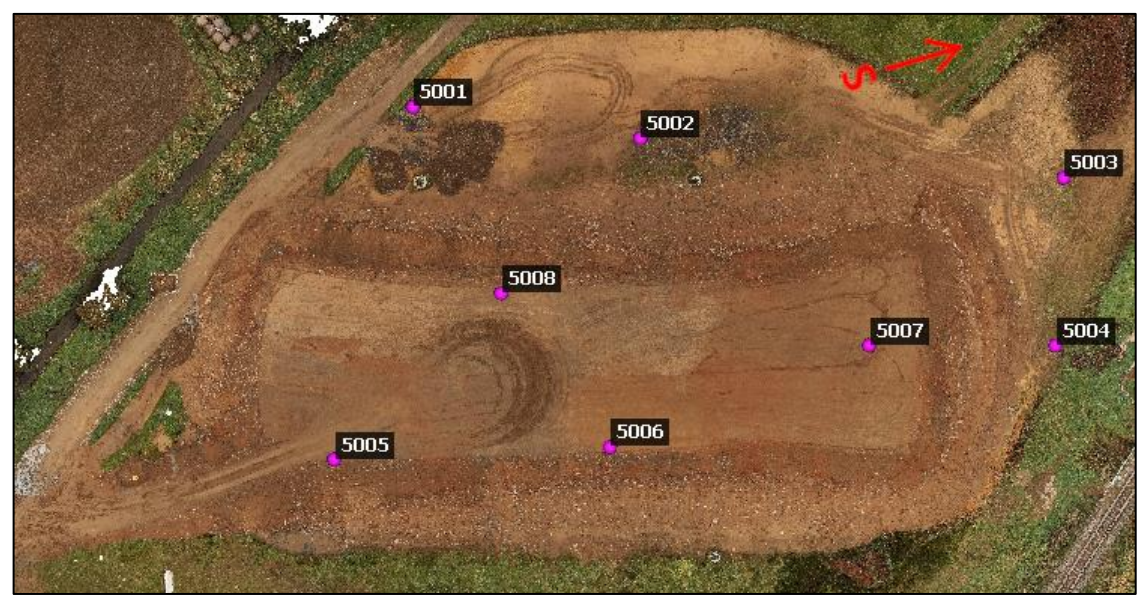

*Obr. 16: Schéma rozmístění vlícovacích bodů*

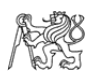

#### <span id="page-26-0"></span>4.2 Nálet s kamerou DJI Zenmuse P1

Veškerá manipulace a ovládání UAV byla zajištěna Ing. Ondřejem Kočím ze společnosti Hrdlička spol. s r.o., který je držitelem příslušných oprávnění k této činnosti.

Za využití UAV DJI Matrice 300 RTK, které bylo nosičem fotogrammetrické kamery DJI Zenmuse P1, bylo provedeno letecké fotogrammetrické snímkování zájmového objektu a jeho blízkého okolí. Vzor náletu byl jednoduchý rastr, jak je ukázáno na [obrázku](#page-26-2) č. 17. Parametry letu byly následující: výška 50 m nad terénem, překryt sousedních snímků 80 % podélně i příčně (při snímku v nadiru), a zároveň byl zvolen takový mód snímkování, kdy jsou postupně za sebou pořízeny fotografie v nadiru a při náklonu o 15° od svislice ve čtyřech směrech vůči směru letu – dopředu, dozadu, doleva a doprava. Tím by v dalším zpracování měla být zlepšena kvalita určení prvků vnitřní orientace. Současně byla palubním GNSS-RTK přijímačem každému snímku přiřazena poloha. Celkem bylo pořízeno 849 snímků. Při velikosti jednoho pixelu senzoru 4,4 μm a ohniskové vzdálenosti 35 mm by při snímkování z výšky 50 m mělo být dosaženo velikosti pixelu na zemi (ground sample distance – GSD) asi 6,3 mm, ovšem z důvodu snímkování s náklonem od svislice bylo nakonec dosaženo průměrného GSD 6,7 mm.

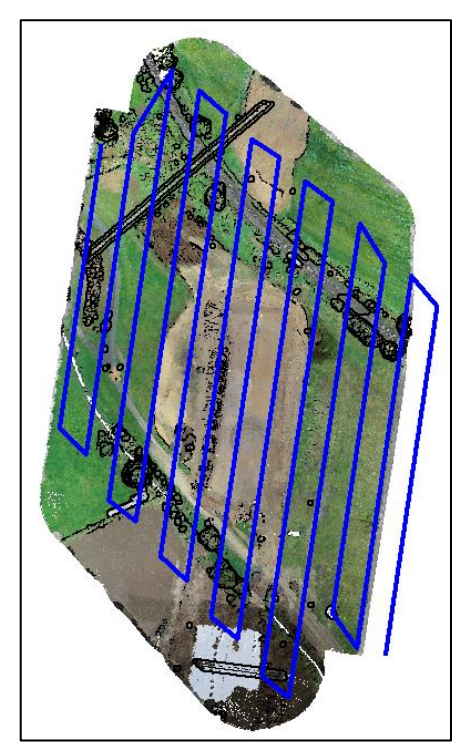

*Obr. 17: Trajektorie letu při fotogrammetrickém snímkování*

### <span id="page-26-2"></span><span id="page-26-1"></span>4.3 Nálety s lidarem DJI Zenmuse L1

Stejné UAV jako v případě fotogrammetrického snímkování bylo použito i pro skenování lidarovým systémem DJI Zenmuse L1. Nálety byly opět provedeny v jednoduchém rastru [\(obrázek č.](#page-27-1) 18) a bylo jich dle návrhu metody v kapitole [3.2](#page-23-0) uskutečněno celkem 6. V nastavení letů byly měněny tyto parametry: mód skenování – repetitivní, při kterém byly skenovány linie kolmé k dráze letu a nerepetitivní, kdy se skenovaná linie

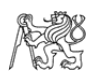

postupně otáčí (viz kapitola [2.2\)](#page-18-0); dále byl volen překryt skenovaných pásů, který na jednu stranu ovlivňuje čas skenování (výhodnější menší překryt), ale na druhou stranu ovlivňuje také kvalitu vyrovnání jednotlivých pásů (výhodnější větší překryt); nakonec byla měněna rychlost letu, se kterou se mění hustota skenovaných bodů. Nastavení jednotlivých letů je uvedeno v [tabulce č. 5](#page-23-2) v kapitole [3.2.](#page-23-0)

V průběhu letu systém kromě samotného skenování zaznamenával za pomoci IMU jednotky náklony systému v prostoru a palubní GNSS-RTK přijímač v krátkých pravidelných intervalech ukládal polohu. Tato data byla následně použita pro rekonstrukci naskenovaného mračna bodů.

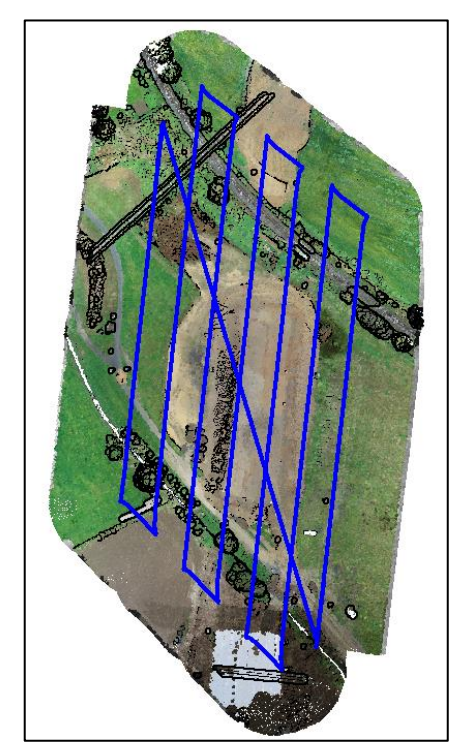

*Obr. 18: Trajektorie letu při skenování lidarovým systémem*

### <span id="page-27-1"></span><span id="page-27-0"></span>4.4 Fotogrammetrické zpracování v Agisoft Metashape

Pořízené snímky byly nahrány do projektu v programu Agisoft Metashape. Z jejich EXIF údajů byly vyexportovány souřadnice v systému WGS84, které byly pomocí softwaru Easy Transform [\[30\]](#page-54-7) transformovány do S-JTSK (z důvodu netradiční orientace os Křovákova zobrazení byly souřadnice X a Y zaměněny a vynásobeny hodnotou -1). Ve stejném souřadnicovém systému byly nahrány i souřadnice vlícovacích bodů.

Přesnost určení souřadnic snímků byla oproti přesnosti vlícovacích bodů nižší, protože ty byly zaměřeny dvakrát s delší dobou observace. Z toho důvodu byla v okně *Reference settings* vlícovacím bodům nastavena přesnost určení souřadnic 1 mm, kdežto u snímků byla zhoršena na 2 cm v poloze a 4 cm ve výšce. Takové nastavení způsobilo, že při svazkovém vyrovnání byla váha souřadnic vlícovacích bodů vyšší než váha souřadnic snímků.

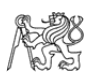

Dále byla spuštěna funkce *Align photos* [\(obrázek č.](#page-28-0) 19), která používá metodu SfM. Jejím cílem je vyhledání shodných bodů na různých snímcích (Tie points), určení jejich polohy a poté zpětné určení přesnějších poloh a orientací snímků. Výstupem funkce je řídké mračno spojovacích bodů. V nastavení byla zvolena *Accuracy – High* (využívá původního rozlišení snímků) a *Reference preselection – Source* (využití souřadnic snímků k párování snímků potenciálně zachycujících stejné místo na povrchu). Další nastavení byla ponechána na výchozích hodnotách. Poté byl použit nástroj *Optimize camera alignment*, jehož výsledkem bylo svazkové vyrovnání prvků vnitřní a vnější orientace.

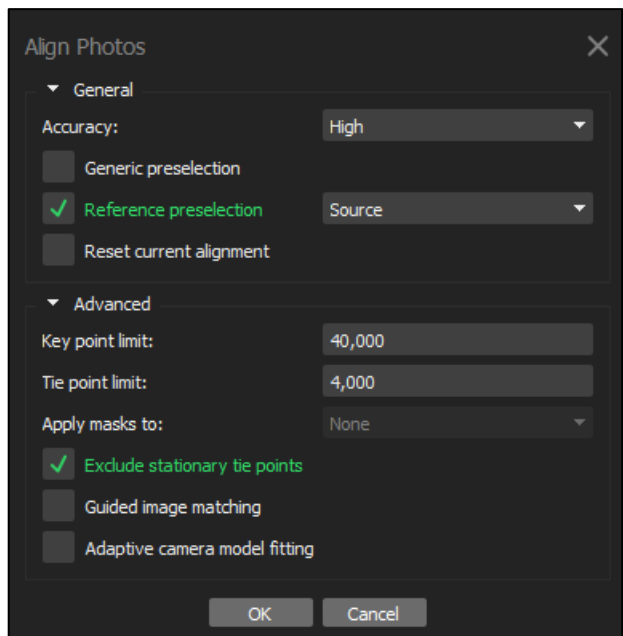

*Obr. 19: Nastavení funkce Align photos*

<span id="page-28-0"></span>V dalším kroku byly identifikovány vlícovací body na jednotlivých snímcích. Díky nahraným souřadnicím snímků a vlícovacích bodů software na snímku ukazoval odhad polohy vlícovacího bodu, a ten byl tedy jen manuálně přesunut do správné pozice. Poté bylo opět spuštěno svazkové vyrovnání.

Aby bylo z řídkého mračna bodů odstraněno co největší množství nespolehlivých bodů, bylo mračno filtrováno funkcí *Gradual selection*, kterou byly vymazány všechny body, které byly určeny pouze ze dvou snímků. Dále byly na základě zkušeností vedoucího práce filtrovány další nespolehlivé body následujícím nastavením: *Reprojection error –* 0,49; *Reconstruction uncertainty* – 24,5; *Projection accuracy* – 9,9. Po každé filtraci byly znovu vyrovnány prvky vnitřní a vnější orientace.

Nakonec bylo funkcí *Build dense cloud* vytvořeno husté mračno bodů. Protože výpočet je velice časově náročný, byla pro tuto funkci zmenšena výpočetní oblast pouze na zájmový objekt a jeho nejbližší okolí. V parametrech funkce byla nastavena vysoká kvalita (*high*), při které je použito čtvrtinové rozlišení snímků, a nastavení *Depth filtering* bylo zvoleno *Aggressive*, což je v manuálu doporučováno pro zpracování leteckých snímků.

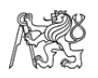

Po zpracování bylo dosaženo průměrného GSD 6,7 mm, což je přibližný ukazatel přesnosti výsledného mračna bodů. Podle [\[29\]](#page-54-8) je směrodatná odchylka mračna bodů přibližně rovna hodnotě dvojnásobku GSD, v tomto případě tedy 13,4 mm.

V této kapitole byl jako zdroj informací využit uživatelský manuál pro software Agisoft Metashape [\[23\]](#page-54-2).

## <span id="page-29-0"></span>4.5 Zpracování lidarových mračen

Pro předzpracování dat z lidarového systému byl využit program DJI Terra, jehož výstupem je mračno bodů ve formátu LAS a soubor se souřadnicemi trajektorie letu. Mračno bodů bylo uloženo v souřadnicovém systému UTM, další nastavení bylo ponecháno na výchozích hodnotách [\(obrázek č.](#page-29-1) 20).

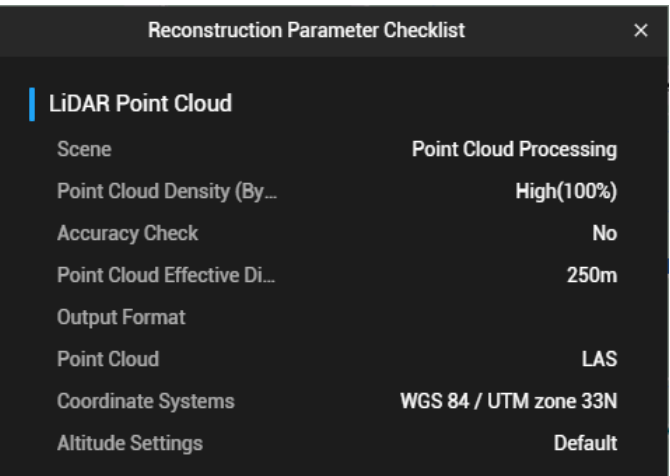

*Obr. 20: Nastavení zpracování lidarových dat v DJI Terra*

<span id="page-29-1"></span>V případě varianty 1 se při zpracování v DJI Terra vyskytl problém se souborem skenovaných dat, který program nedokázal přečíst. Problém se nepodařilo vyřešit, a proto byla tato varianta z experimentu vyřazena.

Následovalo zpracování ve skupině programů TerraSolid. Příprava mračna bodů pro vyrovnání byla provedena za pomoci TerraScan – body mračna byly na základě časové informace a trajektorie rozděleny do letových pásů. Poté bylo mračno v rámci klasifikace naředěno a byly nalezeny body, které pravděpodobně nejlépe vystihovaly terén (dále označovaný jako třída Ground). Tyto body terénu byly využity pouze pro vyrovnání, další analýza dat probíhala na všech bodech.

V případě variant s nerepetitivním módem skenování bylo z důvodu výraznějšího výskytu šumu pod terénem nutno zvolit obměněný postup. Protože algoritmus na vyhledání terénu volí nejnižší body, bylo před ním mračno výškově převráceno, pak byla dočasně použita funkce *Find Ground*, která našla nejnižší body "terénu" v převráceném mračnu. Poté byly body ve výšce větší než 8 cm nad tímto terénem klasifikovány do neaktivní třídy a mračno bylo zpět výškově převráceno do původní polohy. Poté už byla nalezena konečná třída Ground vhodná pro další zpracování. Porovnání mračna bodů před a po filtraci šumu je vidět na [obrázku č. 21.](#page-30-1)

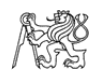

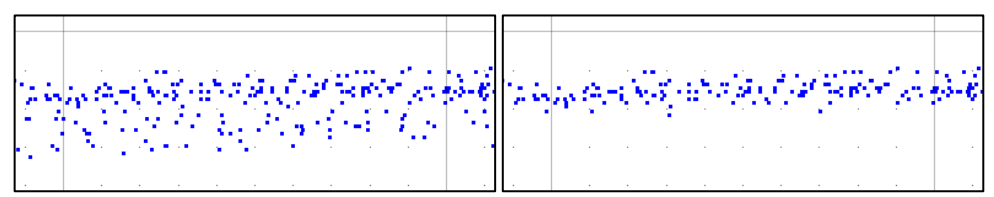

<span id="page-30-1"></span>*Obr. 21: Mračno bodů – nerepetitivní mód skenování před filtrací (vlevo) a po ní (vpravo) v řezu*

### <span id="page-30-0"></span>4.5.1 Vyrovnání letových variant doporučeným postupem

Dle doporučeného postupu zpracování dat pořízených lidarem na leteckém nosiči z dokumentace programu TerraMatch [\[14\]](#page-53-1) byla použita funkce *Search For Tie Lines*. Tou byly v třídě Ground vyhledány spojovací linie na rovných površích a na skloněném terénu (Flat ground lines, Surface lines). Ostatní druhy spojovacích prvků, jako například hřbety střech nebo vodící proužky na vozovkách, se na zájmovém objektu nevyskytovaly. Parametry pro vyhledání linií jsou zobrazeny na [obrázku č. 22.](#page-30-2)

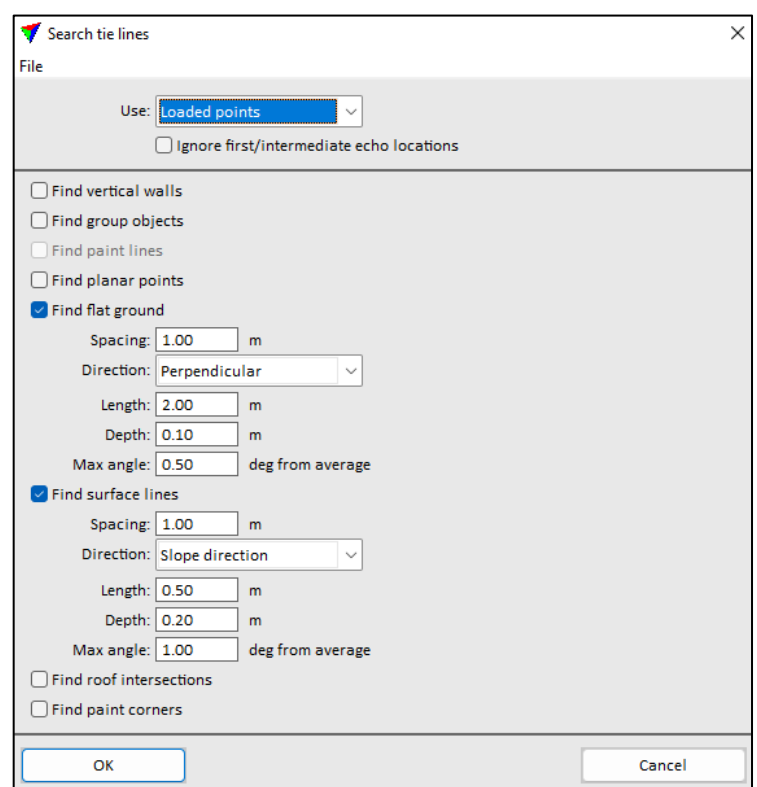

*Obr. 22: Nastavení funkce Search for Tie Lines v doporučeném postupu [\[14\]](#page-53-1)*

<span id="page-30-2"></span>Algoritmus pro vyhledání spojovacích linií se snaží proložit mračno bodů takovou linií, která bude body na základě nastavených parametrů dostatečně vystihovat. Volitelnými parametry jsou: minimální rozestup sousedních linií (*spacing*), délka linie (*length*), hloubka řezu, ve kterém software prokládá linii body (*depth*), a maximální úhel, o který se mohou lišit linie ve stejné lokalitě (*max angle*).

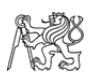

Pomocí funkce *Find Tie Line Match* [\(obrázek č.](#page-31-0) 23) byly nejprve vyrovnány všechny skenované pásy najednou (všechny jsou opraveny stejnými korekcemi). Při tomto procesu byly použity spojovací linie všech pásů a byly hledány korekce pro všechny rotační úhly (směr letu, příčná rotace a podélný náklon) a pro Mirror scale. Ten označuje systematické odchylky bodů na okraji pásu, kdy v příčném řezu oba okraje klesají pod terén (v porovnání s překrytovým pásem). Tento jev je znázorněn na [obrázku](#page-31-1)  [č. 24,](#page-31-1) kde červený pás v příčném řezu klesá pod ostatní pásy (zleva doprava). Současně s tímto jevem je na okraji pásu i větší výškový rozptyl bodů.

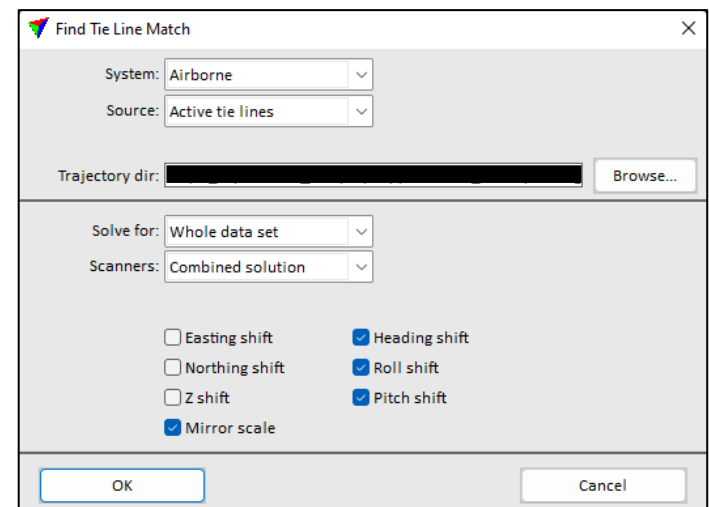

*Obr. 23: Nastavení funkce Find Tie Line Match*

<span id="page-31-0"></span>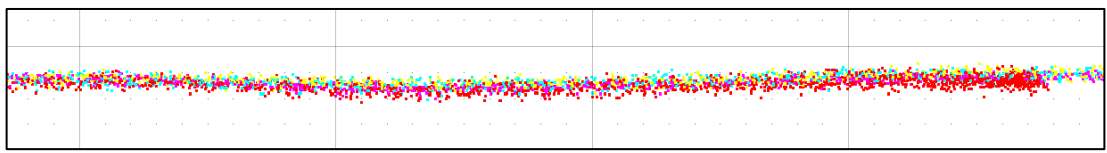

<span id="page-31-1"></span>*Obr. 24: Mirror scale – systematický pokles okrajů skenovaného pásu v řezu (červené body)*

Poté byla funkce použita znovu, ovšem korekce byly hledány pro každý letový pás zvlášť (v nastavení funkce byl parametr *Solve for* změněn na *Individual lines*) – v každé iteraci byly vyrovnávány spojovací linie pouze jednoho pásu na linie překrytových pásů. V tomto procesu byly opraveny všechny rotační úhly a posun v souřadnici Z, přičemž každý letový pás získal svou sadu korekcí.

Funkcí *Find Tie Line Fluctuations* [\(obrázek č.](#page-32-0) 25) byly nakonec opraveny lokální změny mezi letovými pásy. Průběžné korekce letového pásu jsou v tomto případě vyrovnávány podél trajektorie letu vyhlazenou křivkou (její graf pro souřadnici Z je zachycen na [obrázku č. 26\)](#page-32-1). Tvar křivky je ovlivňován každou odchylkou spojovací linie jednoho pásu od průměrné polohy odpovídajících si linií v překrytu s ostatními pásy. Míra vyhlazení korekční křivky je dána oblastí vlivu jednotlivých odchylek a byla nastavena na 10 m (parametr *range* – vzdálenost po směru letu, v jejímž rozsahu je konkrétní odchylka započítána do odchylky křivky). Touto funkcí byly počítány pouze korekce v poloze a výšce.

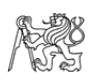

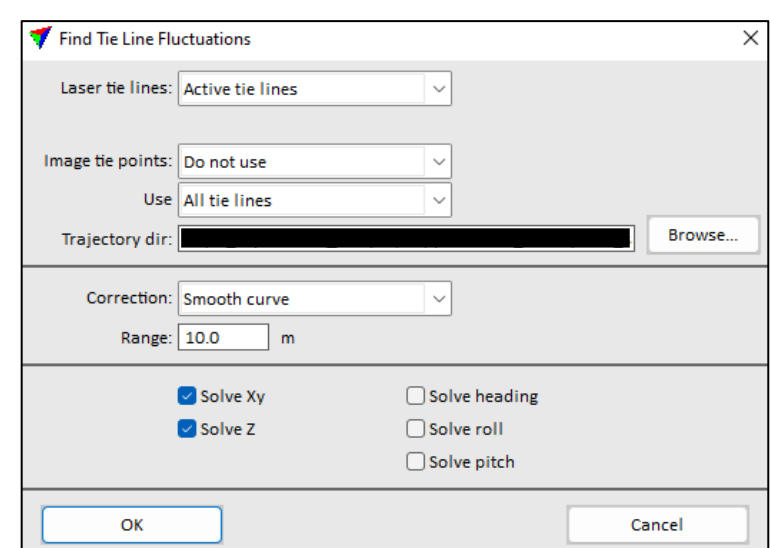

*Obr. 25: Nastavení funkce Find Tie Line Fluctuations*

<span id="page-32-0"></span>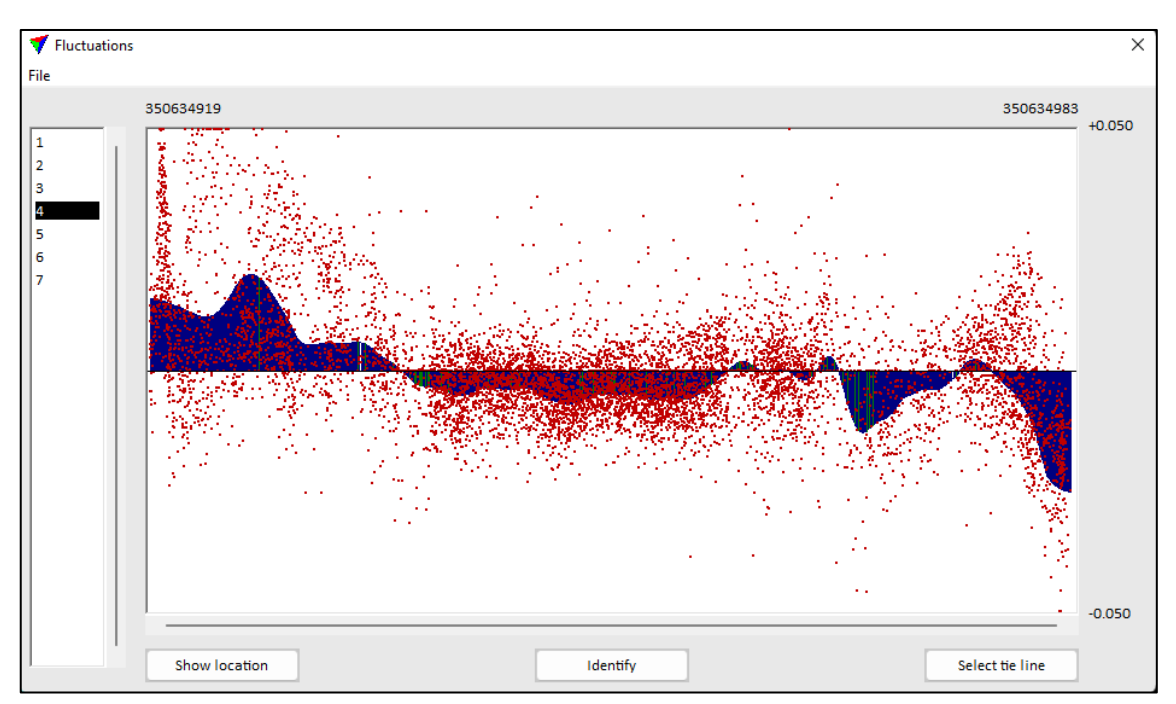

<span id="page-32-1"></span>*Obr. 26: Korekční křivka (modrá) a odchylky v observacích (červená) v souřadnici Z jednoho pásu*

Na základě vlastního testování byla některá nastavení funkcí oproti doporučenému postupu v dokumentaci TerraMatch [\[14\]](#page-53-1) změněna, a to z důvodu jeho univerzálnosti pro jakékoliv letecké skenování. Všechny změny jsou obsaženy ve výše uvedeném popisu práce. Postup provedení funkcí byl dodržen.

Všechny varianty vyrovnané doporučeným postupem byly v programu Cloud-Compare porovnány s kontrolní metodou (průměr  $p_k$ , směrodatná odchylka  $s_k$ ). Postup porovnání je vysvětlen v kapitole [4.6.](#page-39-0) Výsledky jsou uvedeny v [tabulce č. 6.](#page-33-1)

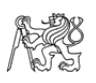

| varianta            | porovnání s kontrolní metodou |           |       |  |  |  |
|---------------------|-------------------------------|-----------|-------|--|--|--|
| náletu              | $p_k$ [m]                     | $S_k$ [m] |       |  |  |  |
| $2(r, 70\%, 6 m/s)$ | 0,009                         | 0,030     | 0,031 |  |  |  |
| $3(r, 50\%, 3 m/s)$ | 0,016                         | 0,027     | 0,031 |  |  |  |
| $4(n, 50\%, 6 m/s)$ | 0,015                         | 0,038     | 0,041 |  |  |  |
| $5(n, 70\%, 6 m/s)$ | 0,012                         | 0,044     | 0,046 |  |  |  |
| 6 (n, 50 %, 3 m/s)  | 0,014                         | 0,044     | 0,046 |  |  |  |

<span id="page-33-1"></span>*Tab. 6: Statistické zhodnocení odchylek variant náletu od kontrolního modelu*

#### <span id="page-33-0"></span>4.5.2 Vyrovnání jedné varianty různými způsoby

Pro testování různých postupů a způsobů vyrovnání byla vybrána varianta 2. Její statistické porovnání s kontrolní metodou sice vycházelo podobně jako u varianty 3 [\(tabulka č. 6\)](#page-33-1), ale v tomto případě byl upřednostněn větší překryt skenovaných pásů, a tedy bylo možné předpokládat vyšší spolehlivost vyrovnání.

#### **1. Lines – Z, rotace (Doporučený postup)**

Do porovnání bylo zahrnuto zpracování doporučeným postupem s využitím Tie lines z dokumentace TerraMatch [\[14\]](#page-53-1), které bylo popsáno v předchozí kapitole. Označení postupu bylo pro jednoduchost zvoleno podle hlavních použitých spojovacích prvků (lines – linie) a podle určovaných korekcí (zde především korekce rotačních úhlů).

#### **2. Lines – XYZ, rotace**

V tomto případě byl dodržen doporučený postup pro vyrovnání s pomocí spojovacích linií, avšak s tím rozdílem, že v každém kroku vyrovnání byly počítány korekce všech dostupných parametrů.

Po vyhledání spojovacích linií byly funkcí *Find Tie Line Match* počítány korekce pro všechny pásy najednou a byly řešeny všechny tři rotace, posuny ve všech třech souřadnicích a Mirror scale. Stejné druhy korekcí byly počítány i pro jednotlivé pásy a s výjimkou korekce Mirror scale také ve funkci *Find Tie Line Fluctuations*.

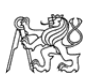

#### **3. Planar points – XYZ, rotace**

V tomto postupu byly při hledání Tie lines oproti předchozím případům vyhledány navíc "Planar points". Algoritmus pak hledá skupiny bodů, které může s nastavenou maximální odchylkou proložit kruhem o určitém poloměru – tedy hledá bod terénu, který má rovinné okolí. Tento prvek by měl zlepšit prostorovou přesnost vyrovnání – program je z něj schopen určit korekce všech parametrů letu (všech úhlů rotace a všech souřadnic). Konkrétní nastavení je na [obrázku č. 27,](#page-34-0) poloměr kruhu byl nastaven na 0,5 m, tolerance odchylky bodu od roviny kruhu byla 0,1 m. Nastavení ostatních Tie lines bylo ponecháno jako v postupu 1.

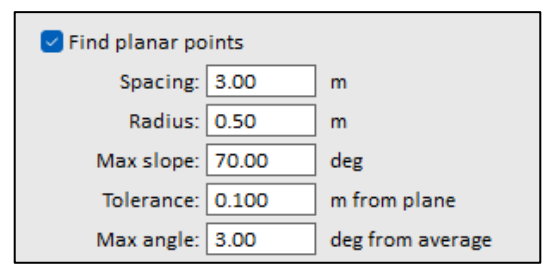

*Obr. 27: Nastavení pro vyhledání "Planar points"*

<span id="page-34-0"></span>Při vyrovnávání skenovaných pásů byl dále dodržen postup s vyrovnáním všech proměnných – vyrovnání všech pásů dohromady, poté jednotlivě, a nakonec určení proměnlivých korekcí v průběhu letu. Určovány byly opět rotační i polohové korekce, které by díky Planar points měly mít lepší výsledky.

#### **4. Surface-to-surface**

Doporučený postup vyrovnání letecky skenovaných dat v [\[14\]](#page-53-1) zmiňuje také vyrovnání "Surface-to-surface". Tento postup vyrovnání nevyužívá spojovací prvky nalezené v mračnu bodů, ale počítá korekce přímo z odchylek bodů mračna. Ty získá porovnáním bodů jednoho pásu s trojúhelníkovým modelem terénu vytvořeném z bodů překrývajícího se pásu. Toto řešení je výpočetně mnohem náročnější než využití spojovacích prvků.

Pro vyrovnání nástrojem *Find Match* [\(obrázek č.](#page-35-0) 28) byla použita třída Ground, observován byl každý bod mračna, maximální délka strany trojúhelníku pro model terénu byla nastavena na 20 m a body s odchylkou větší než 3 cm nebyly do výpočtu zahrnuty (byly považovány za odlehlá pozorování). V nastavení vyrovnání je možné určovat dva typy korekcí – *shift* a *drift*. *Shift* znamená určení konstantní korekce pro celý pás, zatímco *drift* značí lineární změnu korekce v průběhu trajektorie letu. V tomto experimentu byly uvažovány pouze konstantní korekce.

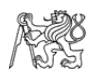

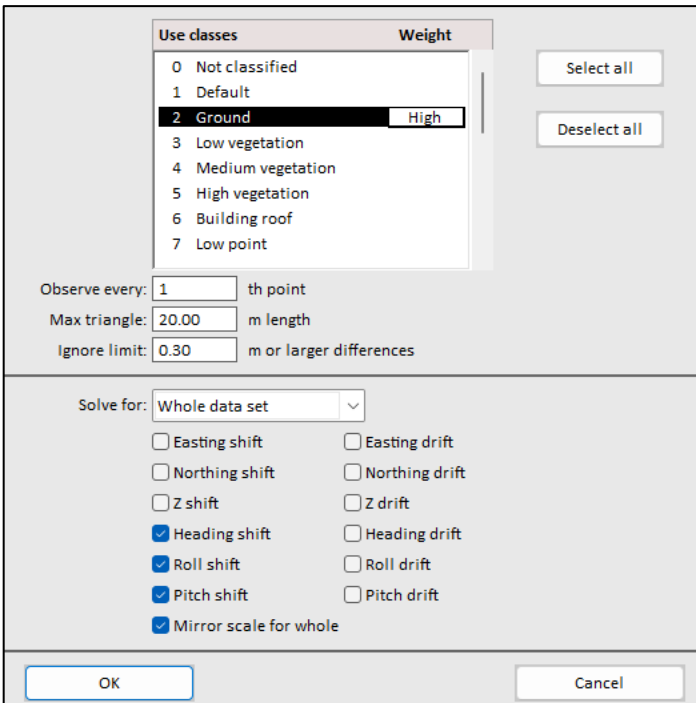

*Obr. 28: Nastavení funkce Find Match*

<span id="page-35-0"></span>Podle návodu byly nejdříve vyrovnány všechny pásy najednou s určením korekcí všech rotačních úhlů a Mirror scale. Poté byl vyrovnán každý skenovaný pás zvlášť a byly řešeny korekce pouze pro příčnou rotaci a posun v souřadnici Z. Nakonec byl využit nástroj *Find Fluctuations*, který počítá proměnlivé korekce souřadnice Z v průběhu letového pásu. Zde se proměnlivost korekcí určuje časovým intervalem, který byl nastaven na jednu sekundu. Maximální délka strany trojúhelníku a maximální odchylka bodů uvažovaných ve výpočtu byly ponechány stejné jako v případě *Find Match* [\(obrázek č.](#page-35-1) 29).

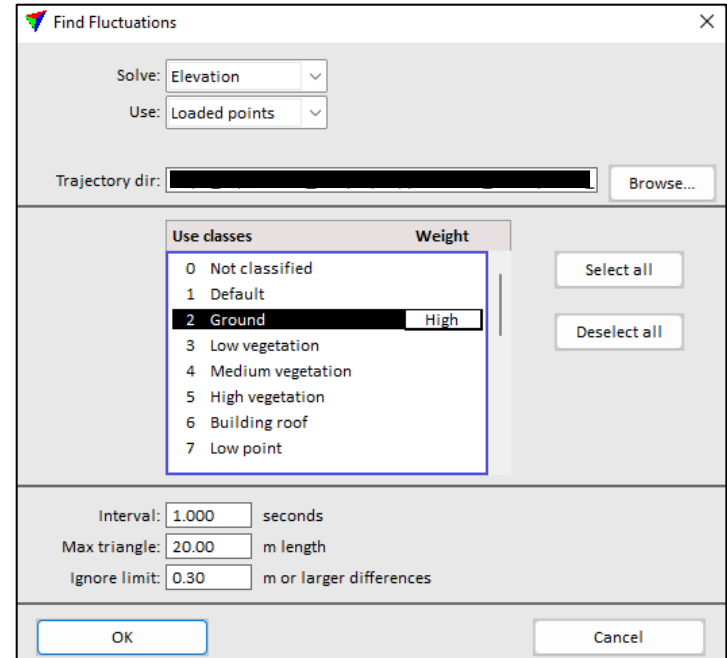

<span id="page-35-1"></span>*Obr. 29: Nastavení funkce Find Fluctuations*

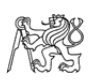

#### **5. Funkce Process Drone Data**

Jako poslední postup vyrovnání byl použit automatický nástroj pro zpracování dat pořízených pomocí UAV – *Process Drone Data*, konkrétně jeho funkce *Match Passes*. Tato funkce v podstatě využívá doporučeného postupu z dokumentace TerraMatch [\[14\]](#page-53-1), nad kterým však uživatel nemá kontrolu.

Zásadní změnou oproti postupu z kapitoly [4.5.1](#page-30-0) je vyhledání Tie Lines. Zde nejsou vůbec využity liniové prvky (Flat ground, Surface lines) a automaticky jsou vyhledávány pouze Planar points, jejichž parametry jsou pevně dané a uživateli neznámé.

V této funkci lze nastavit, jaké maximální horizontální a vertikální odchylky spojovacích prvků budou uvažovány do výpočtu a zda má být pro výpočet určena třída Ground. Dále lze zvolit, které korekce budou určeny pro všechny pásy najednou (na výběr jsou pouze rotační úhly), pro každý pás zvlášť (rotační úhly a souřadnice) a určované proměnlivé korekce (příčná rotace a souřadnice Z). Protože funkce využívá jako spojovací prvky Planar points, byly jako v předchozím postupu určovány všechny korekce [\(ob](#page-36-0)[rázek č.](#page-36-0) 30).

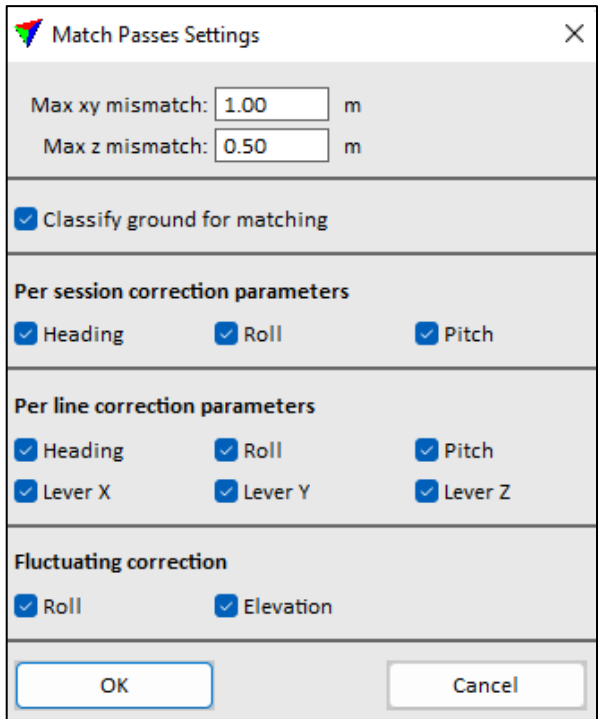

<span id="page-36-0"></span>*Obr. 30: Nastavení funkce Match Passes*

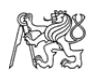

Na [obrázku č. 31](#page-37-0) je zobrazen diagram znázorňující použité postupy a způsoby vyrovnání skenovaných pásů. Každý box popisuje jeden způsob (využití různých Tie lines nebo vyrovnání Surface-to-surface – popis boxu po levé straně). Každé z pěti řešení popsaných výše má svou barvu v šestiúhelníku znázorňujícím vstupní parametry funkcí.

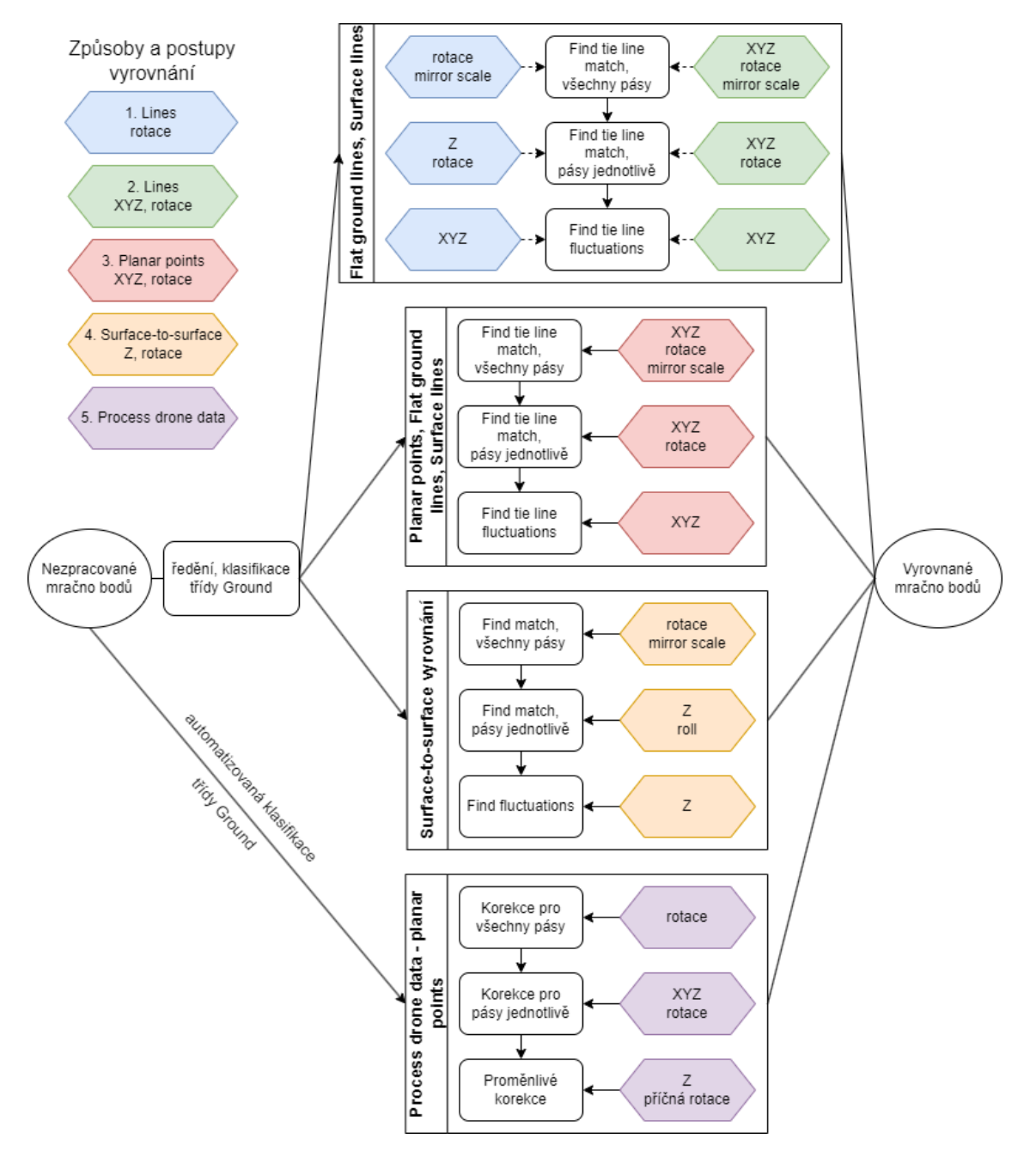

<span id="page-37-0"></span>*Obr. 31: Diagram způsobů a postupů vyrovnání s jejich vstupními parametry*

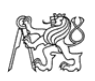

### <span id="page-38-0"></span>4.5.3 Testování nastavení parametrů doporučeného postupu

V doporučeném postupu v [\[14\]](#page-53-1) není zmíněno nastavení parametrů funkce *Search for Tie Lines* pro vyhledání spojovacích prvků. V předchozích postupech vyrovnání byly proto parametry ponechány na výchozích hodnotách, případně byly upraveny tak, aby počet nalezených linií byl dostatečný (tj. aby rovnoměrně pokrývaly povrch). V případě linií na skloněných površích byla jejich délka snížena ze dvou metrů na půl metru, kdy už byly linie nalezeny i na prudších svazích náspu, které by měly pomoci polohovému vyrovnání (porovnání v pohledu shora na [obrázku č. 32](#page-38-1) – svah je ve střední části obrázku).

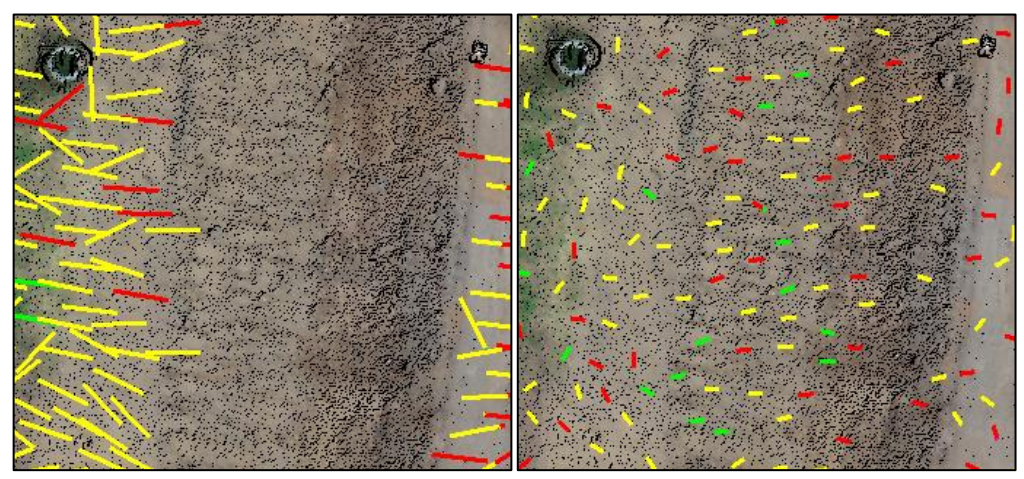

<span id="page-38-1"></span>*Obr. 32: Porovnání pokrytí svahu spojovacími liniemi o délce 2 m (vlevo) a 0,5 m (vpravo)*

V tomto testu byla za účelem nalezení optimálního nastavení systematicky měněna délka spojovacích linií a hloubka řezu, ve kterém algoritmus prokládá body linií. Délka linie nabývala hodnot 0,5 m, 1 m, 1,5 m a 2 m a hloubka řezu byla nastavena na 0,1 m, 0,2 m a 0,6 m. Původně byla testována i hloubka řezu 0,4 m, ale z důvodu jen malých změn v počtu nalezených spojovacích linií oproti nastavení 0,2 m [\(tabulka č. 7\)](#page-38-2) byla tato hloubka řezu pro úsporu času a objemu dat z testování vyřazena.

|                 | hloubka řezu [m] |       |       |       |  |  |
|-----------------|------------------|-------|-------|-------|--|--|
| délka linie [m] | 0,1              | 0,2   | 0,4   | 0,6   |  |  |
| 0,5             | 169              | 23788 | 24546 | 19691 |  |  |
|                 | 25619            | 35281 | 30531 | 25637 |  |  |
| 1,5             | 30262            | 32286 | 28431 | 23775 |  |  |
|                 | 29370            | 29526 | 26098 | 21884 |  |  |

<span id="page-38-2"></span>*Tab. 7: Počet spojovacích linií v závislosti na nastavení hloubky řezu a délky linie*

Kombinací nastavení těchto dvou parametrů bylo vytvořeno 12 variant, které byly všechny vyrovnány doporučeným postupem z [\[14\]](#page-53-1) popsaným v kapitole [4.5.1.](#page-30-0) Následovalo vyhodnocení jejich prostorové přesnosti v CloudCompare a porovnání kvality vyrovnání v závislosti na nastavení parametrů spojovacích linií.

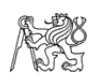

## <span id="page-39-0"></span>4.6 Testování prostorové přesnosti mračen v CloudCompare

Prostorová přesnost vyrovnaných mračen bodů byla vyhodnocena v programu CloudCompare.

Z důvodu nepřesnosti transformace z výchozího souřadnicového systému UTM do S-JTSK v programu TerraSolid musela být v programu CloudCompare provedena transformace na vlícovací body. Toho bylo dosaženo jejich extrakcí ze skenů na základě intenzity odraženého signálu a rozdělením na jednotlivé segmenty mračna bodů pro každý vlícovací bod (odraznou desku). Pro tyto segmenty pak byla vypočtena těžiště, která byla lineárně transformována na vlícovací body změřené GNSS-RTK přijímačem. Aby byl redukován systematický náklon mračen, byla použita transformace s rotací kolem všech tří souřadnicových os. Na [obrázku č. 33](#page-39-1) je ukázán rozdíl v odchylkách mračna od fotogrammetrického modelu při použití rotace pouze kolem osy Z a kolem všech tří os. Rozdíl je hlavně patrný na histogramu odchylek, kde je vidět menší rozptyl těchto odchylek v případě rotace kolem všech os.

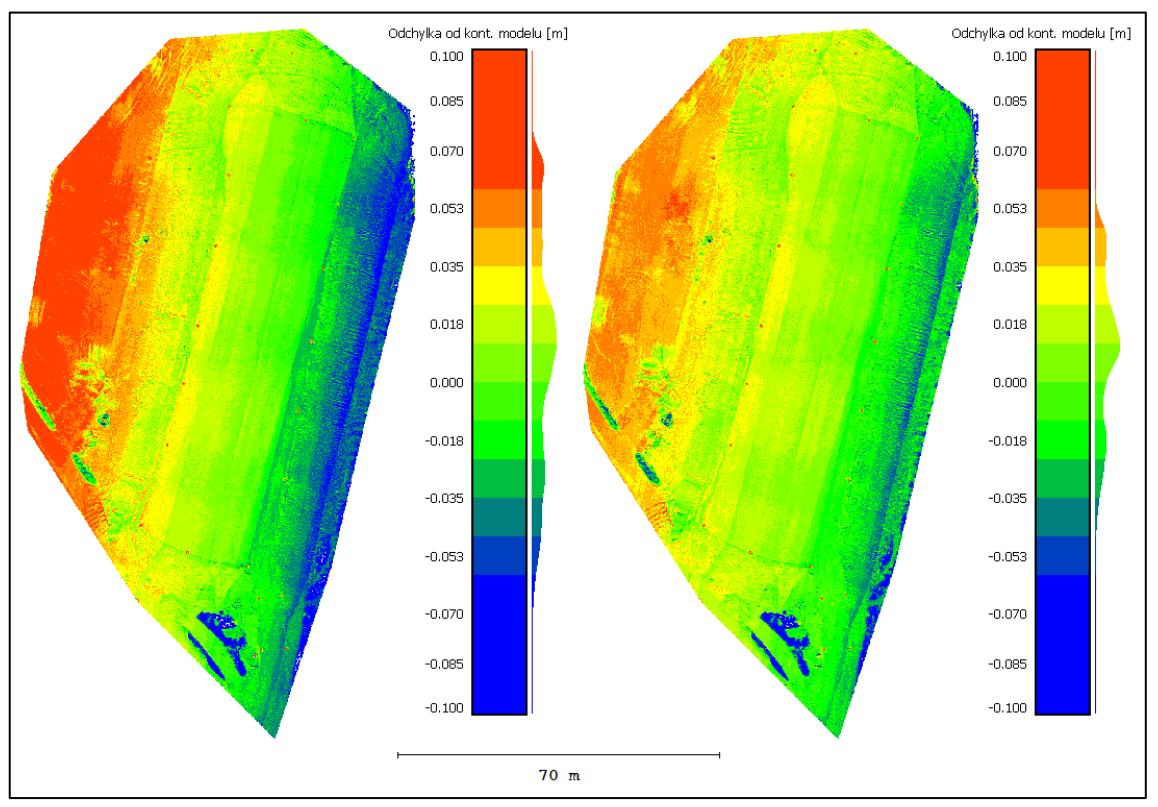

<span id="page-39-1"></span>*Obr. 33: Porovnání transformace s rotací kolem osy Z (vlevo) a kolem všech tří os (vpravo)*

Aby bylo možné transformované mračno pořízené lidarem porovnat s fotogrammetrickým modelem, byl na obojí použit stejný ořezový polygon.

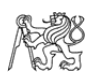

### <span id="page-40-0"></span>4.6.1 Výpočet odchylky lidarových mračen od kontrolního modelu

Pro účely porovnání bylo husté fotogrammetrické mračno bodů získané metodou SfM rasterizováno (okno funkce *Rasterize* je na [obrázku č. 34\)](#page-40-1). Rozměr buňky byl zvolen 10 cm, projekce do roviny byla provedena ve směru osy Z a hodnotou buňky byla průměrná výška všech bodů uvnitř ní. Z tohoto pravidelného rastru bodů byl vytvořen model ve formě trojúhelníkové sítě – mesh.

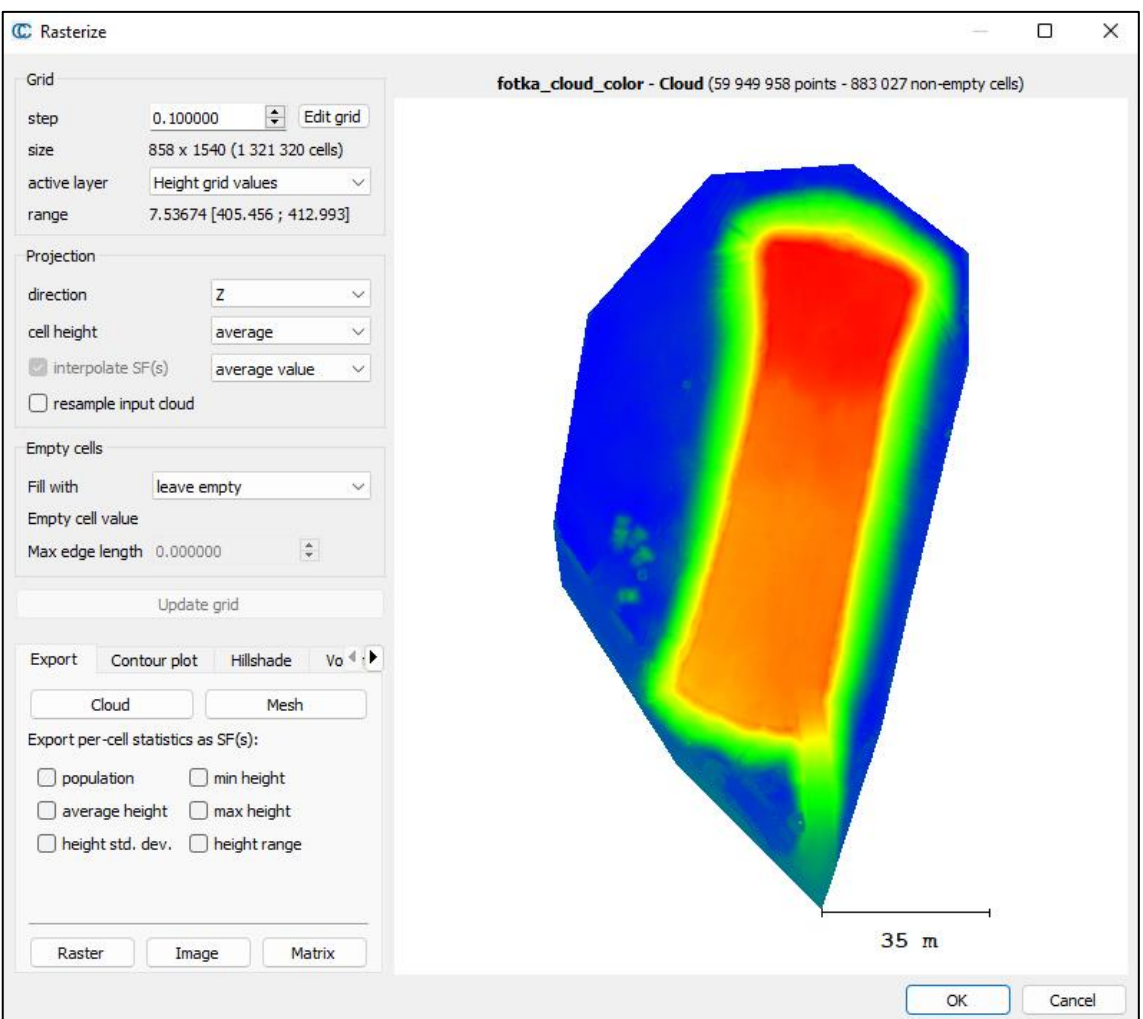

*Obr. 34: Parametry rasterizace fotogrammetrického mračna bodů*

<span id="page-40-1"></span>V zájmovém území se nacházely malé plochy s nízkou vegetací, kterou každá z použitých metod zachycuje jinak, jak je patrné na [obrázku č. 35.](#page-41-0) Aby tento rozdíl nezkresloval výsledky, byl v lidarovém mračnu doplněném o barevnou informaci z RGB kamery vypočten vegetační index Excess Green (ExG) [\[31\]](#page-54-9) využívající barevné složky viditelného spektra z RGB snímků ke zvýraznění zelených ploch. Výpočtem ze vzorce [\(2\)](#page-41-1) byl vytvořen nový atribut mračna s indexem ExG, ve kterém pak byla experimentálně zjištěna hranice pro odstranění co největší části vegetace se zachováním bodů terénu. Odstraněny byly body s hodnotou indexu 0,28 a vyšší. Porovnání mračna bodů před a po odstranění vegetace je znázorněno na [obrázku č. 36.](#page-41-2)

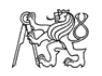

<span id="page-41-1"></span>
$$
ExG = \frac{2 \cdot G - R - B}{(R + G + B)/3} \tag{2}
$$

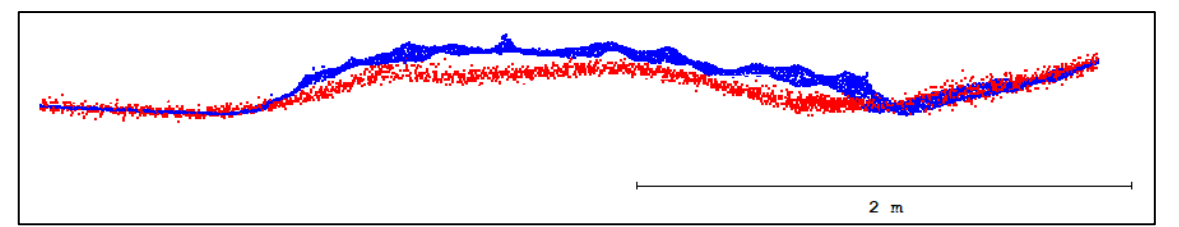

<span id="page-41-0"></span>*Obr. 35: Porovnání zachycení nízké vegetace fotogrammetrií (modrá) a lidarem (červená) v řezu*

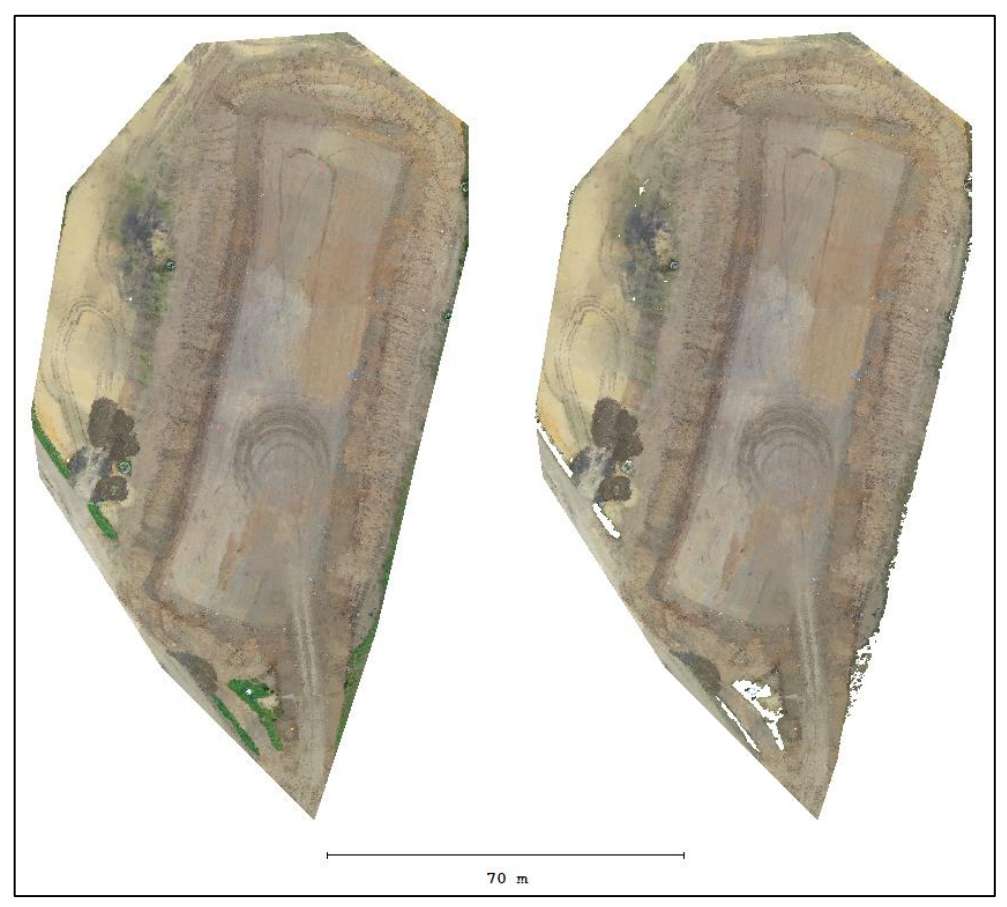

*Obr. 36: Lidarové mračno před (vlevo) a po odstranění vegetace (vpravo)*

<span id="page-41-2"></span>Na mračno bodů z lidaru zbavené vegetace a fotogrammetrický trojúhelníkový model byla v programu CloudCompare použita funkce *Compute cloud/mesh distance*, kterou byla pro každý bod mračna vypočtena kolmá vzdálenost k nejbližšímu trojúhelníku kontrolního modelu (odchylka od modelu). Tato hodnota byla bodu přiřazena jako další parametr [\[32\]](#page-55-0). Poté byly odchylky použitím funkce *Compute statistical parameters* proloženy Gaussovou křivkou normálního rozdělení, ke kterému byly vypočteny parametry – průměr  $p_k$  a směrodatná odchylka  $s_k$  odchylek všech bodů od kontrolního modelu. Z nich pak byl podle vzorce [\(1\)](#page-24-2) vypočten souhrnný parametr RMSD.

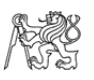

Mračno bodů, ve kterém byl každý bod obarven podle velikosti odchylky od kontrolního modelu, není vhodné pro prezentaci, protože v důsledku velmi vysoké hustoty bodů mračna se tyto body navzájem překrývají. Například při pohledu shora je vidět pouze jejich horní vrstva, což může působit dojmem, že odchylky jsou mnohem větší, než jaké v průměru skutečně jsou. Proto bylo toto mračno také rasterizováno (stejně jako fotogrammetrické mračno, s velikostí buňky 10 cm) a bylo vytvořeno nové mračno s pravidelným deseticentimetrovým rozestupem bodů, ve kterém každý bod nese průměrnou informaci všech bodů příslušných k dané buňce rastru. Výsledné mračno bodů už se nepřekrývá a podrobně po celé ploše objektu znázorňuje průměrnou odchylku od kontrolního modelu (obrázky č. [37](#page-42-0) a [38\)](#page-42-1).

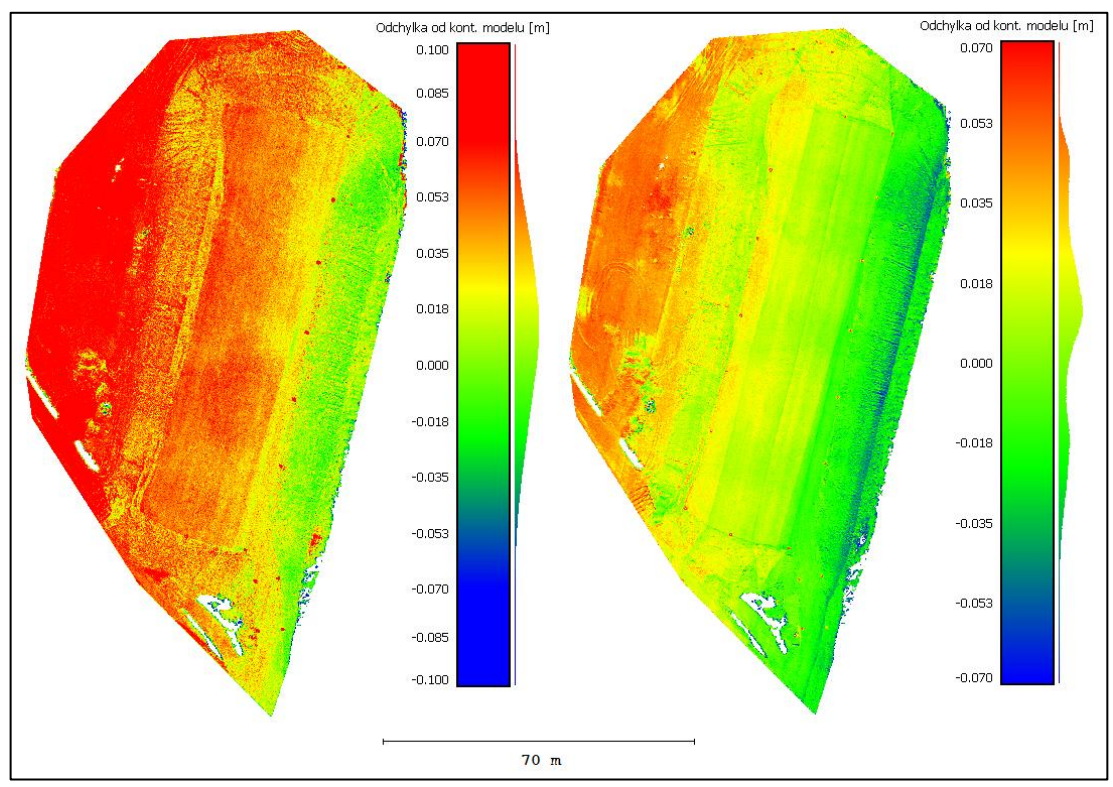

*Obr. 37: Porovnání pohledu shora na mračno před (vlevo) a po rasterizaci (vpravo)*

<span id="page-42-0"></span>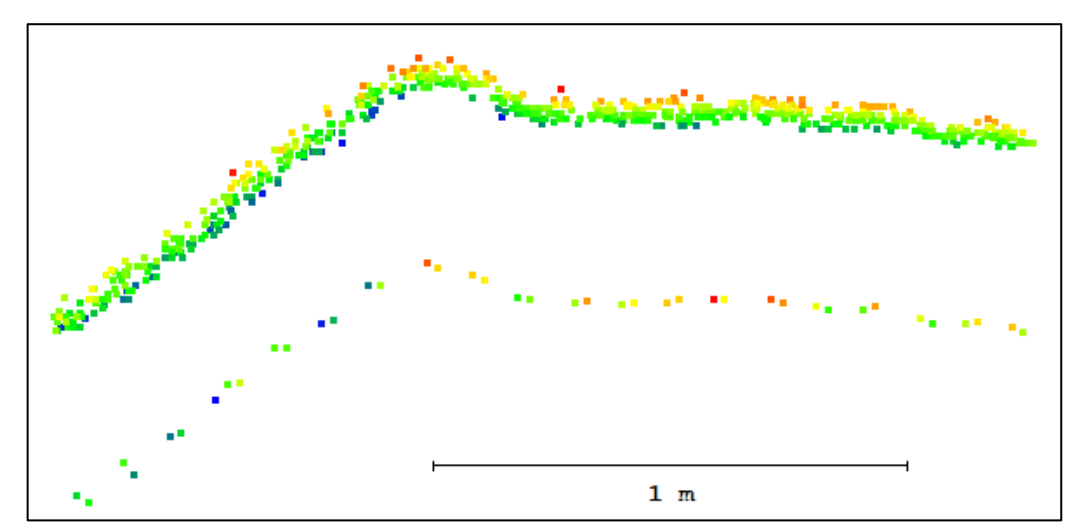

<span id="page-42-1"></span>*Obr. 38: Výškový rozptyl bodů mračna před rasterizací (nahoře) a po ní (dole) v řezu*

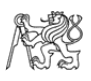

#### <span id="page-43-0"></span>4.6.2 Výpočet vnitřní přesnosti variant lidarových mračen

Poslední krok zpracování v CloudCompare bylo určení vnitřní přesnosti vyrovnaného mračna bodů pořízeného lidarem a určení hustoty bodů povrchu (Surface density). Pro výpočet vnitřní přesnosti byla opět použita funkce *Rasterize* [\(obrázek č.](#page-40-1) 34), ve které byl navíc zapnut výpočet *height std. dev*. To znamená, že funkce ke každé deseticentimetrové buňce rastru přiřadí parametr se směrodatnou odchylkou souřadnice Z všech bodů uvnitř buňky. Celková směrodatná odchylka  $s_v$  pro celé mračno bodů byla vypočtena funkcí *Compute statistical parameters* a udává přesnost vystižení terénu (za předpokladu absence vegetace). Platí pro ni vzorec [\(3\).](#page-43-1)

<span id="page-43-1"></span>
$$
s_v = \sqrt{\frac{\sum_{i=1}^n (s_i^2)}{n}},\tag{3}
$$

kde  $n$  je počet buněk a  $s_i$  je směrodatná odchylka i-té buňky.

Pro získání hodnoty hustoty bodů povrchu (Surface density – SD) byla využita funkce *Compute geometric features* [\(obrázek č.](#page-43-2) 39). Parametr *Local neighborhood radius* určuje poloměr koule  $r$  se středem v jednotlivých bodech, která je jejich výpočetním okolím. Tento parametr byl nastaven na 0,25 m. Byly testovány i jiné poloměry okolí, ovšem při nastavení malých hodnot se na výsledku projevují i malé odchylky a výsledná hodnota kolísá, naopak při velkých poloměrech se zvyšuje výpočetní čas.

Poté byl spuštěn výpočet parametru *Surface density*, který každému bodu přiřadí hodnotu počtu bodů v zadaném okolí dělenou plochou kruhu o poloměru  $r -$ jedná se tedy o přibližnou hustotu bodů na m<sup>2</sup> [\[33,](#page-55-1)[34\]](#page-55-2). Ze všech bodů nesoucích tento parametr byla poté opět funkcí *Compute statistical parameters* vypočtena průměrná hustota bodů povrchu pro celé mračno.

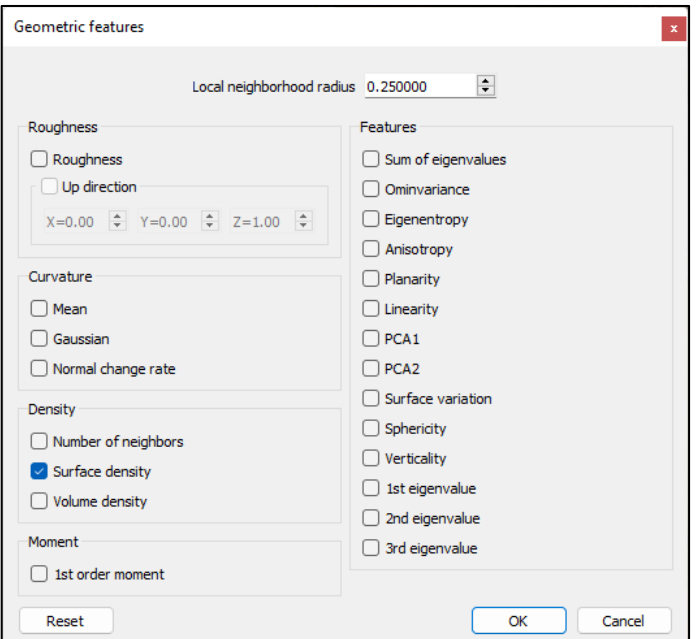

<span id="page-43-2"></span>*Obr. 39: Okno funkce Compute geometric features*

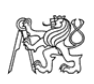

## <span id="page-44-0"></span>5 Výsledky

Výsledná prostorová přesnost vyrovnaných mračen bodů získaných lidarovým systémem byla zjišťována porovnáním s kontrolní metodou v programu CloudCompare. Výrobcem udávaná přesnost použitého lidarového systému DJI Zenmuse L1 je horizontálně 10 cm a vertikálně 5 cm při skenování na vzdálenost 50 m [\[16\]](#page-53-5). Do této přesnosti je ovšem započítána i nepřesnost georeference provedené palubním GNSS-RTK přijímačem, v této práci však byla pro umístění do správného systému použita transformace na vlícovací body. Očekávaná přesnost je tedy spíše vyšší a měla by se blížit přesnosti určení vzdálenosti samotným lidarem, která se pohybuje mezi 2 a 3 cm [\[17\]](#page-53-6).

Kvalita transformace na vlícovací body mohla být ovlivněna nepřesným vyrovnáním letových pásů. Jelikož se poloha vlícovacích bodů ve skenovaném mračnu určuje jako průměr bodů s intenzitou odrazu větší než určitá mez, je možné, že v důsledku posunu jednoho skenovaného pásu (nejpravděpodobněji v rovině XY) bude poloha vlícovacího bodu určena chybně. Navíc není možné zjistit, který z překrývajících se pásů má polohu "nejsprávnější". Příklad hůře (a lépe) polohově vyrovnaných pásů na vlícovacím bodu je zachycen na [obrázku č. 40](#page-44-2) (každý ze skenovaných pásů je zobrazen body jedné barvy).

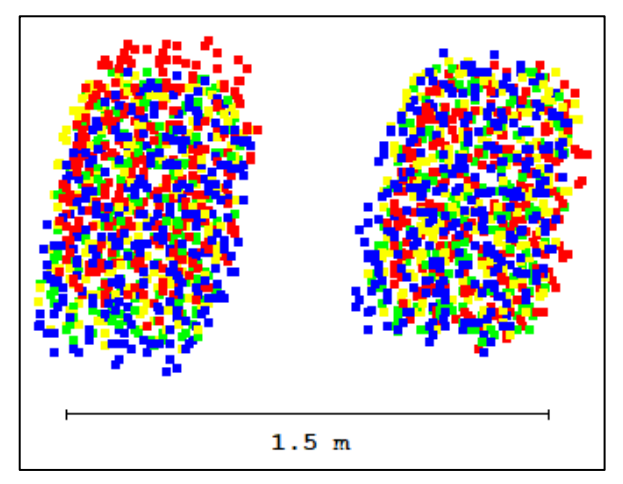

<span id="page-44-2"></span>*Obr. 40: Nepřesně vyrovnané pásy při použití Tie lines (vlevo) proti Surface-to-surface (vpravo) na vlícovacím bodu 5005, jednotlivé pásy jsou odlišeny barevně*

### <span id="page-44-1"></span>5.1 Porovnání nastavení parametrů letu

Podle návrhu experimentu byl v tomto testování zjišťován vliv nastavení parametrů letu na vyrovnání skenovaných pásů. Testovanými parametry byly mód skenování, příčný překryt pásů, a rychlost letu (viz [tabulka](#page-23-2) č. 5). Výsledky statistického vyhodnocení odchylek od kontrolního modelu a vnitřní hodnocení variant obsahuje [tabulka č. 8.](#page-45-0) Hlavním hodnotícím parametrem je celková odchylka od kontrolní metody (RMSD), kterou vedle přesnosti lidarového systému ovlivňuje také kvalita transformace na vlícovací body. Naopak vnitřní směrodatná odchylka ve výšce  $s_n$  je závislá pouze na přesnosti lidarového systému a kvalitě vyrovnání skenovaných pásů.

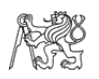

| varianta            |           | porovnání s kontrolní metodou | vnitřní hodnocení |               |                                     |
|---------------------|-----------|-------------------------------|-------------------|---------------|-------------------------------------|
| náletu              | $p_k$ [m] | $S_k$ [m]                     | RMSD[m]           | $S_{\nu}$ [m] | <b>SD</b><br>[body/m <sup>2</sup> ] |
| 2 (r, 70 %, 6 m/s)  | 0,009     | 0,030                         | 0,031             | 0,022         | 2408                                |
| $3(r, 50\%, 3 m/s)$ | 0,016     | 0,027                         | 0,031             | 0,022         | 3189                                |
| $4(n, 50\%, 6 m/s)$ | 0,015     | 0,038                         | 0,041             | 0,039         | 1495                                |
| $5(n, 70\%, 6 m/s)$ | 0,012     | 0,044                         | 0,046             | 0,037         | 2198                                |
| 6 (n, 50 %, 3 m/s)  | 0,014     | 0,044                         | 0,046             | 0,042         | 2802                                |

<span id="page-45-0"></span>*Tab. 8: Statistické zhodnocení vyrovnaných mračen bodů získaných různými variantami náletu*

 $p_k$ ,  $s_k$  – průměr a směrodatná odchylka od kontrolního modelu;  $s_v$  – vnitřní směrodatná odchylka ve výšce; SD – hustota bodů povrchu

Nejnižší RMSD i vnitřní směrodatnou odchylku ve výšce  $s<sub>v</sub>$  mají varianty 2 a 3, obě s repetitivním módem skenování. Z toho vyplývá, že velikost překrytu ani rychlost letu nemají na výslednou prostorovou přesnost mračna zásadní vliv. Je však nutno podotknout, že 50% překryt je stále dost velký a při nižších hodnotách už by vyrovnání nemuselo být tak stabilní.

Je patrné, že největší vliv na prostorovou přesnost mračen bodů má mód skenování. Směrodatná odchylka ve výšce pouze jednoho pásu, která vyjadřuje přímo výškovou přesnost lidarového systému, je 0,017 m při repetitivním módu skenování (varianta 2) a 0,032 m u módu nerepetitivního (varianta 5). Vnitřní přesnost nerepetitivního módu skenování je tedy skoro dvakrát nižší. To je pravděpodobně zapříčiněno Mirror scale efektem, kdy při skenování pod větším úhlem od svislice (cca od 25°) klesají skenované body pod reálný terén a jejich hustota se zvyšuje. Zatímco v repetitivním módu skenování tento jev způsobí systematicky nižší přesnost v úzkých pruzích podél dráhy letu a může být v průběhu vyrovnání korigován, v nerepetitivním módu se projeví v celé ploše mračna bodů jako šum pod body terénu a je případně i obtížně odstranitelný (viz popis filtrace mračna v kapitole [4.5\)](#page-29-0). Tento šum může hrát roli i v horší kvalitě vyrovnání, je-li nedokonale odstraněn a poté je klasifikován do třídy Ground.

Na [obrázku č. 41](#page-46-0) je ukázán rozdíl velikosti odchylek mračna od kontrolního modelu (v rasterizaci, buňka o straně 10 cm) mezi variantami 2 a 5, které se liší v módu skenování. U obou se projevuje systematický náklon mračna oproti kontrolnímu modelu (západní strana je nad, východní strana pod ním), ovšem v případě nerepetitivního módu skenování varianty 5 jsou tyto odchylky výraznější. [Obrázek č. 42](#page-46-1) ukazuje rozdíl v histogramech těchto odchylek (na plném, nerasterizovaném mračnu). Histogram varianty 2 má pouze malé odchylky od normálního rozdělení (proložená Gaussova křivka), zatímco varianta 5 má větší rozptyl odchylek a její rozdělení je šikmější. To může ukazovat na horší kvalitu vyrovnání, tedy že některé skenované pásy jsou od kontrolního modelu odlehlejší.

V porovnání s garantovanou přesností lidarového systému mají všechny varianty RMSD i  $s<sub>v</sub>$  nižší (oproti vertikální složce, která se v porovnání s kontrolním modelem projeví nejvíce). Ovšem přesnosti samotného lidaru odpovídají pouze směrodatné odchylky ve výšce  $s_v$  variant 2 a 3.

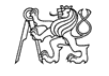

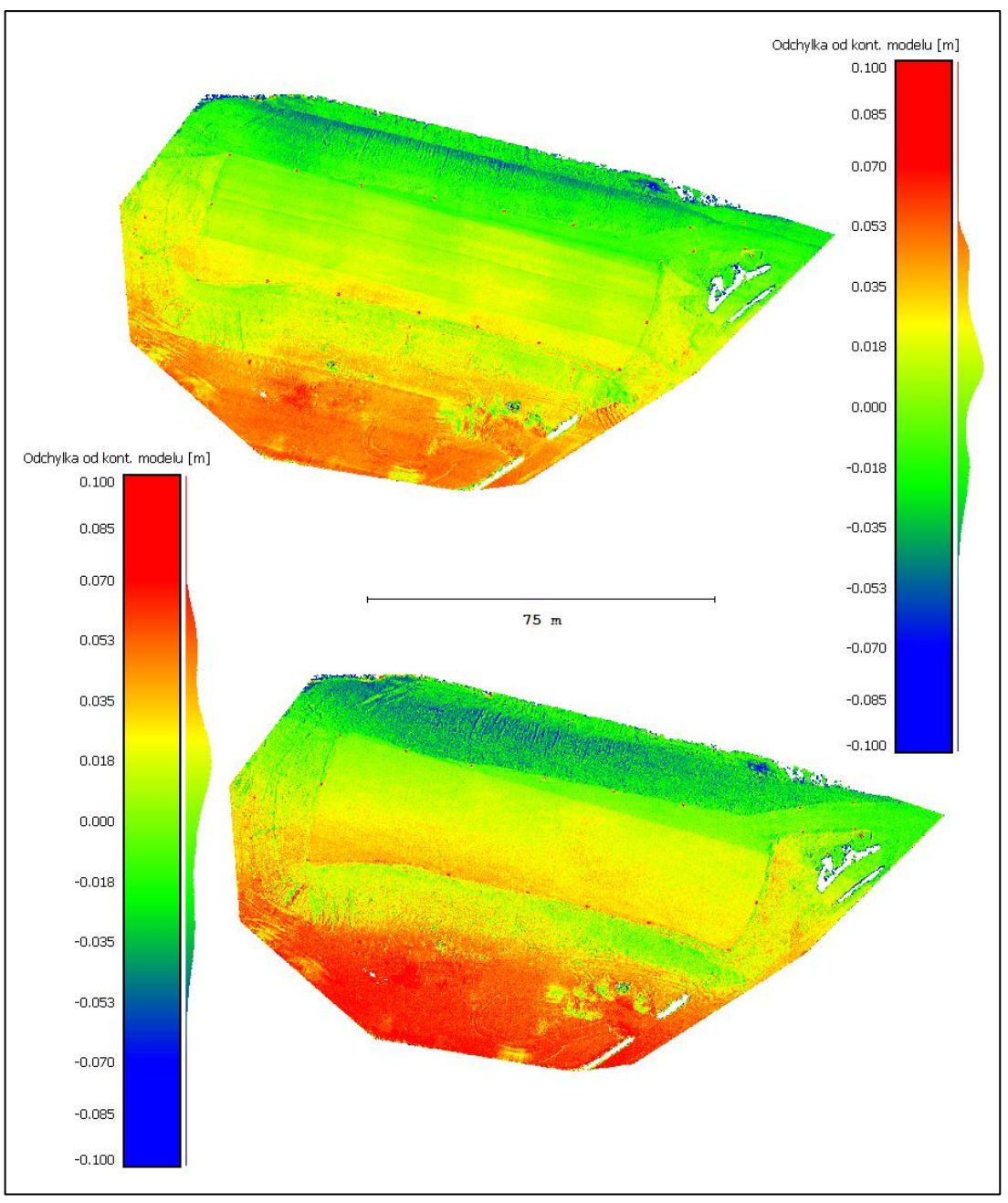

*Obr. 41: Porovnání odchylek od kont. modelu varianty letu 2 (nahoře) a 5 (dole)*

<span id="page-46-0"></span>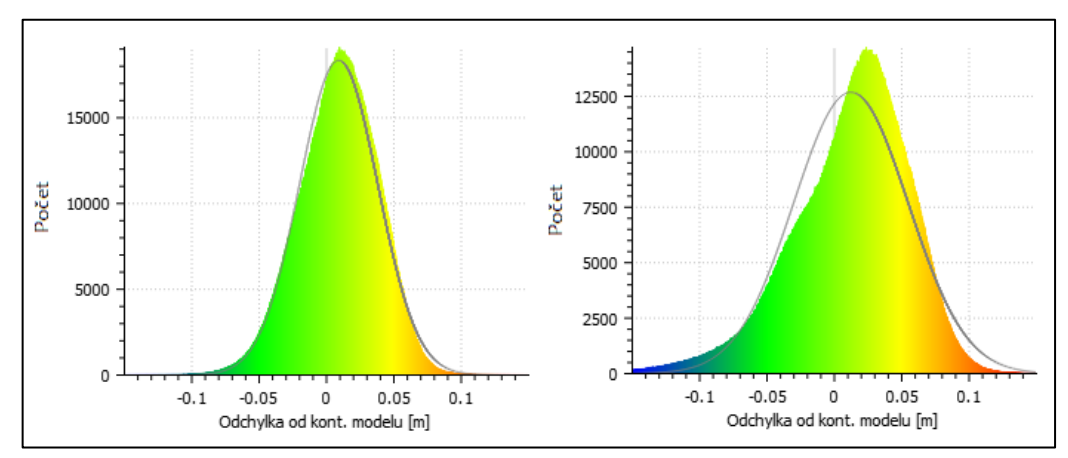

<span id="page-46-1"></span>*Obr. 42: Porovnání histogramů odchylek varianty letu 2 (vlevo) a 5 (vpravo)*

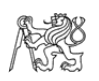

## <span id="page-47-0"></span>5.2 Porovnání způsobů vyrovnání

Pro testování různých postupů a způsobů vyrovnání byla vybrána varianta 2. Celkem bylo testováno pět různých postupů vyrovnání, z nichž čtyři byly založeny na vyrovnání pomocí Tie lines – ploch a linií proložených mračnem bodů. Varianta 4 byla vyrovnána postupem Surface-to-surface využívajícím algoritmu point-to-plane ICP (viz kapitola [1.6.1\)](#page-14-0). Výsledky testování obsahuje [tabulka č. 9.](#page-47-1)

| varianta postupu              | porovnání s kontrolní metodou | vnitřní<br>přesnost |         |               |
|-------------------------------|-------------------------------|---------------------|---------|---------------|
|                               | $p_k$ [m]                     | $S_k$ [m]           | RMSD[m] | $S_{\nu}$ [m] |
| 1 Lines $-Z$ , rotace         | 0,009                         | 0,030               | 0,031   | 0,022         |
| 2 Lines – XYZ, rotace         | 0,009                         | 0,030               | 0,031   | 0,023         |
| 3 Planar points – XYZ, rotace | 0,010                         | 0,030               |         |               |
| 4 Surface-to-surface          | 0,010                         | 0,028               | 0,030   | 0,022         |
| 5 Process Drone Data (points) | $-0,002$                      | 0,069               | 0,069   | 0,037         |

<span id="page-47-1"></span>*Tab. 9: Statistické zhodnocení různých postupů vyrovnání varianty 2*

 $p_k$ ,  $s_k$  – průměr a směrodatná odchylka od kont. modelu;  $s_v$  – vnitřní směrodatná odchylka ve výšce

Nejnižší RMSD (30 mm) vykazuje postup Surface-to-surface, který je sice v porovnání s využitím Tie lines mnohem náročnější na výkon počítače, ovšem využívá k vyrovnání všechna dostupná data (kromě odlehlých hodnot). Měl by tedy díky svahům lépe vyrovnat i polohovou složku. Při použití Tie lines totiž hrozí, že kvůli menší hustotě bodů na svazích algoritmus nedokáže v bodech najít charakteristické prvky, které by liniemi prokládal.

Z výsledků testování však vyplývá, že při použití spojovacích linií (Flat ground lines, Surface lines) je kvalita vyrovnání statisticky v podstatě shodná s postupem Surface-to-surface. Přidání souřadnic XY jako vyrovnávaných parametrů (varianta 2 oproti variantě 1) výsledku nijak nepomohlo. To by se mohlo změnit v případě zastavěného území, kde by polohovému vyrovnání měly výrazně napomoci svislé stěny a hřbety střech.

Naopak při použití Planar points (samostatně ve variantě 5, spolu s liniemi ve variantě 3) se v kvalitě vyrovnání ukázaly poměrně velké rozdíly. Není jasné, jestli je tomu tak kvůli špatné optimalizaci daného algoritmu nebo kvůli špatnému nastavení těchto prvků. Je však zřejmé, že přednastavená automatická funkce Process Drone Data, která je určená přímo pro zpracování skenů z UAV a využívá výhradně Planar points, vyšla z testování s RMSD 69 mm výrazně nejhůře. Špatné vyrovnání skenovaných pásů je patrné v porovnání odchylek postupu Surface-to-surface a Process Drone Data na rasterizovaném mračnu bodů na [obrázku č. 43](#page-48-0) a na histogramu v [obrázku č.](#page-48-1) 44.

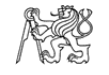

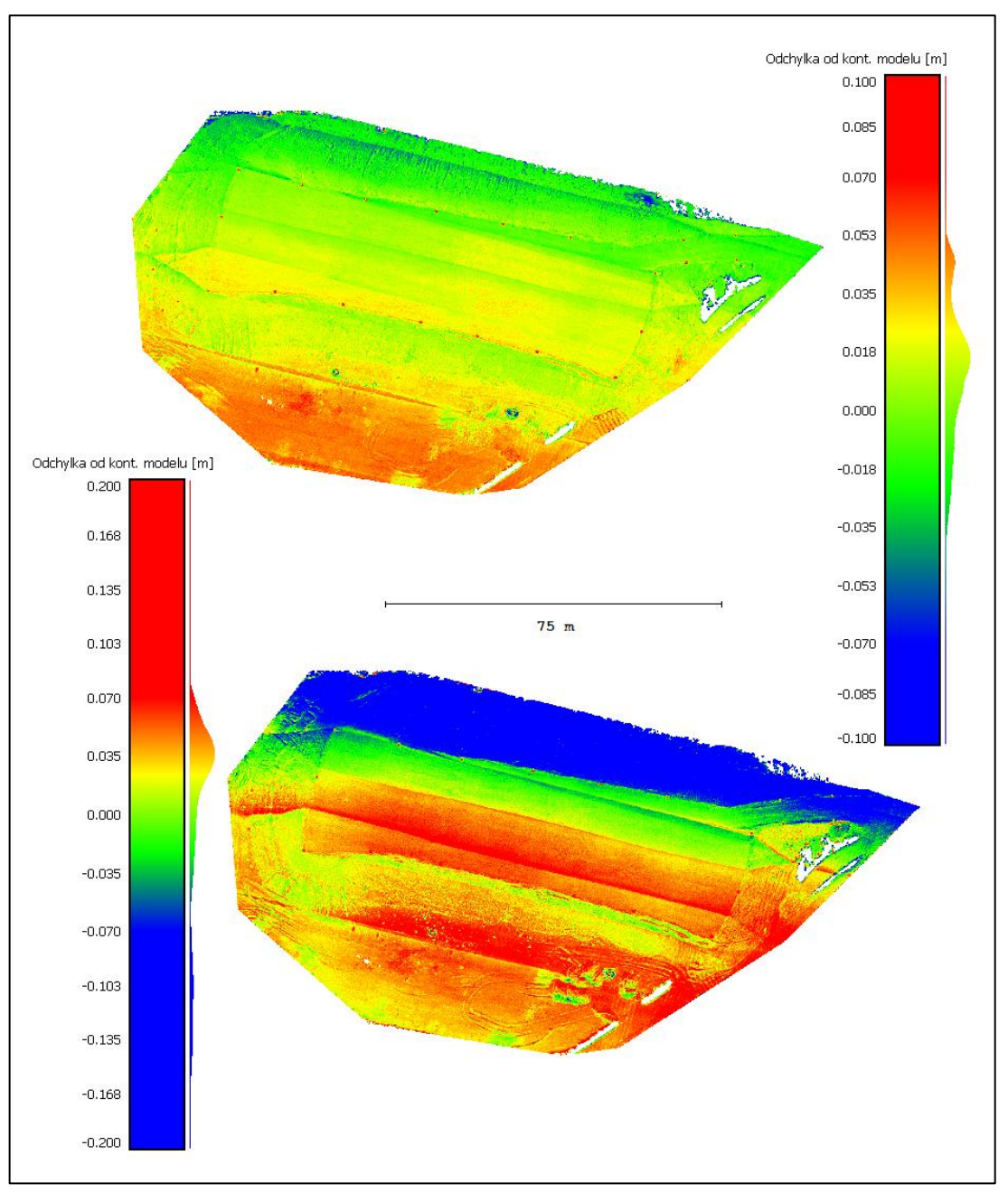

<span id="page-48-0"></span>*Obr. 43: Porovnání odchylek od kont. modelu – Surface to Surface (nahoře) a Process Drone Data (dole)*

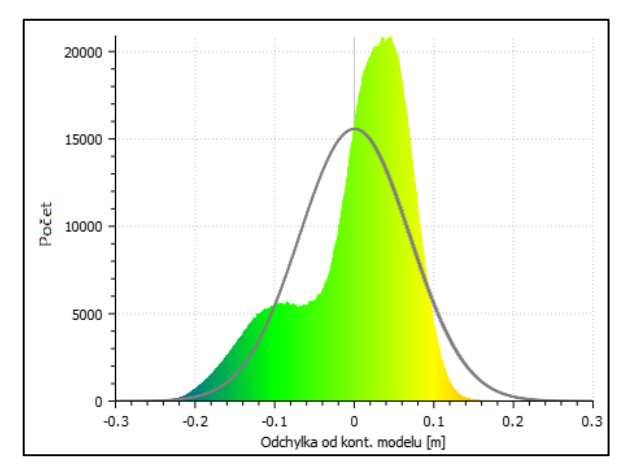

<span id="page-48-1"></span>*Obr. 44: Histogram odchylek od kont. modelu varianty Process Drone Data*

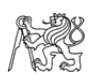

## <span id="page-49-0"></span>5.3 Vliv nastavení parametrů Tie lines na vyrovnání

Testování nastavení parametrů Tie lines, přesněji Flat ground lines a Surface lines, bylo opět provedeno na variantě náletu č. 2 (repetitivní mód skenování, 70% příčný překryt, rychlost letu 6 m/s). Testována byla čtyři různá nastavení délky linií a tři nastavení hloubky řezu, ve kterém je linie prokládána body pásu. Dohromady bylo tedy testováno 12 vyrovnaných mračen bodů [\(tabulka č. 10\)](#page-49-1).

|                | hloubka řezu [m] |              |                                     |                 |             |                               |                     |                 |                               |                      |                     |                  |
|----------------|------------------|--------------|-------------------------------------|-----------------|-------------|-------------------------------|---------------------|-----------------|-------------------------------|----------------------|---------------------|------------------|
| délka<br>linie | 0,1              |              |                                     |                 | 0,2         |                               |                     | 0,6             |                               |                      |                     |                  |
| [m]            | $p_k$<br>mm      | $S_k$<br> mm | <b>RMSD</b><br>$\lceil$ mm $\rceil$ | $S_{12}$<br> mm | $p_k$<br>mm | $S_k$<br>$\lceil$ mm $\rceil$ | <b>RMSD</b><br>[mm] | $S_{12}$<br> mm | $p_k$<br>$\lfloor mm \rfloor$ | $S_k$<br>$\lceil$ mm | <b>RMSD</b><br>[mm] | $S_{12}$<br>[mm] |
| 0,5            | 14               | 28           | 31                                  | 24              | 11          | 29                            | 31                  | 22              | 12                            | 27                   | 30                  | 22               |
| $\mathbf{1}$   | 11               | 29           | 31                                  | 22              | 11          | 30                            | 32                  | 23              | 11                            | 30                   | 32                  | 23               |
| 1,5            | 10               | 31           | 33                                  | 23              | 9           | 31                            | 32                  | 23              | 10                            | 31                   | 33                  | 24               |
| $\overline{2}$ | 8                | 34           | 35                                  | 25              | 10          | 34                            | 35                  | 29              | 10                            | 35                   | 36                  | 29               |

<span id="page-49-1"></span>*Tab. 10: Statistické zhodnocení vyrovnání s různými parametry Tie lines (varianta 2)*

 $p_k$ ,  $s_k$  – průměr a směrodatná odchylka od kont. modelu;  $s_v$  – vnitřní směrodatná odchylka ve výšce

Souhrnné odchylky RMSD všech variant se pohybují mezi 30 a 36 mm, což ukazuje na jistou robustnost tohoto druhu vyrovnání (pro tento konkrétní typ terénu). Nejlepší prostorové přesnosti vyrovnání (RMSD 30 mm) bylo dosaženo při nastavení délky linií 0,5 m a hloubky řezu 0,6 m.

Přesnost vyrovnání se postupně mírně zhoršuje s rostoucí délkou linie, naopak závislost na hloubce řezu nebyla prokázána.

V případě varianty s nejhorší RMSD 36 mm (s délkou linií 2 m a hloubkou řezu 0,6 m) byla opět na vlícovacích bodech pozorována nepřesnost polohového vyrovnání skenovaných pásů. Příčinou může být skutečnost, že tak dlouhé linie už nejsou nalezeny na svazích, které jsou pro polohové vyrovnání ve volném terénu bez zástavby zásadní. V průběhu testování se také ukázalo, že linií o délce 0,5 m a hloubce řezu 0,1 m software našel pouze 169 (proti cca 30 tisícům v jiných variantách) a linie o délce menší než 0,5 m už nedokázal v mračnu nalézt žádné. Vzhledem k jen malým rozdílům v kvalitě vyrovnání s různým nastavením je tedy uživatel sám schopen určit, kdy už by vyrovnání mohlo být nespolehlivé – v případě jen velmi málo nalezených linií (v závislosti na nastavené minimální vzdálenosti sousedních linií) nebo v případě, kdy linie nepokrývají svahy.

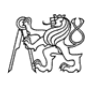

## <span id="page-50-0"></span>Závěr

Aby bylo možné určit vliv parametrů letu a způsobů a parametrů vyrovnání skenovaných pásů na výslednou prostorovou přesnost mračna bodů pořízeného lidarovým systémem DJI Zenmuse L1, bylo provedeno skenování testovací oblasti. Ta se vyznačovala absencí vegetace a hladkým, ale výškově členitým terénem. Kontrolním modelem pro testování lidarových mračen bodů byl model terénu získaný z hustého mračna bodů vytvořeného z fotogrammetrických snímků metodou SfM.

Testovanými parametry skenovacího letu byl mód skenování (repetitivní a nerepetitivní), velikost příčného překrytu skenovaných pásů (50 % a 70 %) a rychlost letu (3 m/s a 6 m/s). Z nich bylo vytvořeno šest variant kombinujících různá nastavení těchto parametrů, ovšem při zpracování se u první varianty vyskytl problém se souborem skenovaných dat, který se nepodařilo vyřešit, a proto byla varianta z testování vyřazena. Z porovnání zbylých vyrovnaných variant s kontrolním modelem vychází nejlépe varianty 2 a 3, které mají stejný repetitivní mód skenování, ale ve velikosti překrytu i rychlosti letu se vzájemně liší. Obě mají shodnou RMSD rovnou 31 mm a vnitřní směrodatnou odchylku ve výšce  $s_v$  o velikosti 22 mm. Ostatní varianty, které byly pořízeny s nerepetitivním módem skenování, měly RMSD o 1 až 1,5 cm horší a  $s<sub>v</sub>$  dokonce o 1,5 až 2 cm horší. Tento výsledek může poukazovat buď na vliv módu skenování na kvalitu vyrovnání nebo přímo na zhoršenou přesnost samotného výstupu skenování. Při analýze jednoho samostatného pásu byla zjištěna vnitřní směrodatná odchylka  $s<sub>v</sub>$  17 mm v případě repetitivního skenování a 32 mm při nerepetitivním skenování. Z toho vyplývá, že velká část nepřesnosti při nerepetitivním módu je způsobena samotným skenováním, a tedy že ji žádné vyrovnání nenapraví. Příčinou této nepřesnosti je pravděpodobně Mirror scale efekt popsaný výše v textu práce (kapitoly [4.5.1](#page-30-0) a [5.1\)](#page-44-1).

Výsledkem tohoto testu je tedy poznatek, že pro nejvyšší přesnost je nutné použít repetitivní mód skenování. Vliv velikosti překrytu a rychlosti letu na prostorovou přesnost výsledku nebyl v testovaných mezích prokázán. Výhodou vyšší rychlosti letu může být nižší hustota výsledného mračna bodů, a tedy o něco menší objem dat. To samé platí i pro hodnoty překrytu nižší než v tomto experimentu testované, ale v takovém případě by pak mohla být ohrožena kvalita vyrovnání.

Dále byly testovány různé způsoby a postupy vyrovnání v programu TerraMatch. Celkem bylo jedno mračno bodů (var. 2 – r, 70 %, 6 m/s) vyrovnáno pěti variantami, z nichž čtyři využívaly nějaký druh Tie lines, tedy linií či ploch proložených mračnem bodů. Varianta 4 využívala algoritmu "point-to-plane" ICP, který k vyrovnání používá přímo body mračna. Nejnižší RMSD (30 mm) i  $s_v$  (22 mm) bylo dosaženo právě u této varianty, nazvané Surface-to-surface. Ta je však proti ostatním variantám výrazně náročnější na výpočetní výkon a její výsledky jsou v porovnání s variantami 1 a 2, využívajícími linie Tie lines, v podstatě identické (liší se o 1 milimetr). Naproti tomu kvalita vyrovnání při použití Tie lines typu Planar points, prokládající kruhové plochy rovinnými částmi mračna bodů, je o poznání horší. V případě využití Planar points spolu s liniemi (varianta 3) je RMSD i  $s_v$  vyšší o 8 mm. Varianta 5, vyrovnaná automatickou funkcí pro zpracování dat skenovaných z dronu, která využívá pouze Planar points, má RMSD o velikosti 69 mm a s<sub>v</sub> 37 mm. Při pohledu na mračno bodů vyrovnané touto variantou je

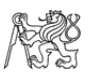

také patrné, že některé skenované pásy jsou výrazně nad a některé výrazně pod kontrolním modelem terénu, a to i o více než 10 cm [\(obrázek č.](#page-48-0) 43).

Z provedeného testování vyplývá, že s ohledem na výpočetní náročnost se jako nejvýhodnější jeví využít vyrovnání s využitím Tie lines, konkrétně Flat ground lines a Surface lines. Ani jeden z těchto typů linií však není vhodný pro polohové vyrovnání. V případě velkých polohových nesrovnalostí mezi skenovanými pásy a absence zástavby je tedy výhodnější použití postupu Surface-to-surface s vyrovnáním polohové složky.

Poslední test byl proveden na stejném mračnu bodů a bylo použito vyrovnání pomocí Flat ground lines a Surface lines podle varianty 1 (doporučeným postupem z dokumentace TerraMatch [\[14\]](#page-53-1)). Testovány byly parametry pro vyhledání linií v mračnu bodů – délka linie (L – 0,5; 1,0; 1,5; 2,0 m) a hloubka řezu, ve kterém byla linie prokládána body mračna (D – 0,1; 0,2 a 0,6 m). Kombinací těchto nastavení bylo vytvořeno 12 variant. Kvalita vyrovnání byla podle velikostí RMSD i  $s_v$  ve všech variantách velmi konzistentní. RMSD se pohybovala od 30 mm (L0,5\_D0,6) po 36 mm (L2,0\_D0,6), směrodatná odchylka  $s_n$  byla v rozmezí 22 mm a 29 mm (pro stejné varianty).

V testu bylo zjištěno, že hloubka řezu na výslednou přesnost vliv nemá, ta ale mírně klesá s rostoucí délkou linie. Delší linie by sice měly zajistit lepší vyrovnání náklonů mračen, ovšem s jejich rostoucí délkou jich algoritmus nalezl menší počet na svazích. Linie s velkým sklonem přitom mají zásadní vliv na polohové vyrovnání. Kratší linie by tedy měly být vhodnější, avšak při hledání linií kratších než 0,5 m už algoritmus v mračnu žádné nenašel.

Obecné doporučení pro letecké skenování území podobného typu – s převážně rovnými plochami bez vegetace, ale s prostorovou členitostí – je tedy na základě výsledků provedených testů následující: pro lepší georeferenci výsledku použít vlícovací body, mód skenování zvolit repetitivní a pro následné vyrovnání letových pásů použít buď metodu náročnější na výpočetní výkon Surface-to-surface, nebo podobně spolehlivou metodu vyrovnání Tie lines (Flat ground lines a Surface lines) s nastavením spíše kratší délky linií a s kontrolou jejich dostatečného počtu a pokrytí celého skenovaného povrchu. V obou případech je vhodné držet se doporučeného postupu vyrovnání z dokumentace programu TerraMatch [\[14\]](#page-53-1) (případně s úpravou parametrů pro vyrovnání polohové složky).

Dosažené přesnosti  $(s_v)$  obou náletů s repetitivním módem skenování a s použitím doporučeného postupu vyrovnání pásů odpovídají směrodatné odchylce použitého lidarového dálkoměru 2 až 3 cm. Nejnižší dosažená směrodatná odchylka  $s_v$  byla 22 mm. Vzhledem ke směrodatné odchylce v jednom pásu (17 mm) však tento výsledek stále poukazuje na určitou nedokonalost vyrovnání.

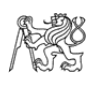

# <span id="page-52-0"></span>Literatura

- <span id="page-52-1"></span>[1] ŠTRONER, Martin. Globální navigační satelitní systémy (GNSS) [online]. Praha [cit. 2023-05-07]. Dostupné z: [https://k154.fsv.cvut.cz/wp-content/uploads/2022/01/GNSS\\_obs.pdf](https://k154.fsv.cvut.cz/wp-content/uploads/2022/01/GNSS_obs.pdf)
- <span id="page-52-2"></span>[2] Satellite navigation. In: Wikipedia: the free encyclopedia [online]. San Francisco (CA): Wikimedia Foundation, 2001-, 5 May 2023 [cit. 2023-05-07]. Dostupné z: [https://en.wikipedia.org/wiki/Satellite\\_navigation](https://en.wikipedia.org/wiki/Satellite_navigation)
- <span id="page-52-3"></span>[3] Bezpilotní letadla. Úřad pro civilní letectví [online]. Praha, [cit. 2023-05-07]. Dostupné z: <https://www.caa.cz/provoz/bezpilotni-letadla/>
- <span id="page-52-4"></span>[4] PAVELKA, Karel. Fotogrammetrie 1. V Praze: České vysoké učení technické, 2009. ISBN 978-80-01-04249-6.
- <span id="page-52-5"></span>[5] KNUBY, Anders. Remote Sensing: Photogrammetry and Structure-from-Motion. Pressbooks [online]. 26 July 2021 [cit. 2023-05-08]. Dostupné z: [https://ecampusontario.pressbooks.pub/remotesensing/chapter/chapter-10-photo](https://ecampusontario.pressbooks.pub/remotesensing/chapter/chapter-10-photogrammetry-and-structure-from-motion/)[grammetry-and-structure-from-motion/](https://ecampusontario.pressbooks.pub/remotesensing/chapter/chapter-10-photogrammetry-and-structure-from-motion/)
- <span id="page-52-6"></span>[6] Lidar. In: Wikipedia: the free encyclopedia [online]. San Francisco (CA): Wikimedia Foundation, 2001-, 13 April 2023 [cit. 2023-05-03]. Dostupné z: <https://en.wikipedia.org/wiki/Lidar>
- <span id="page-52-7"></span>[7] DOLANSKÝ, Tomáš. Lidary a letecké laserové skenování. Ústí nad Labem: Univerzita J.E. Purkyně v Ústí nad Labem, 2004. Acta Universitatis Purkynianae. ISBN 80-704-4575-0.
- <span id="page-52-8"></span>[8] Visualization of LiDAR waveforms and their discrete returns using the example of a solid structure (ground) and a more complex target (tree). In: An Introduction to LiDAR [online]. 4 February 2015 [cit. 2023-05-03]. Dostupné z: <https://felix.rohrba.ch/en/2015/an-introduction-to-lidar/>
- <span id="page-52-9"></span>[9] How to Determine Which Laser Scanning Registration Method is Right for You [online]. May 2020 [cit. 2023-05-04]. Dostupné z: [https://engineeringcenter.bnpmedia.com/courses/pob-magazine/how-to-deter](https://engineeringcenter.bnpmedia.com/courses/pob-magazine/how-to-determine-which-laser-scanning-registration-method-is-right-for-you/)[mine-which-laser-scanning-registration-method-is-right-for-you/](https://engineeringcenter.bnpmedia.com/courses/pob-magazine/how-to-determine-which-laser-scanning-registration-method-is-right-for-you/)
- <span id="page-52-10"></span>[10] Example of a pairwise registration of laser scans. In: ETH Zurich [online]. Zurich, c2023 [cit. 2023-05-05]. Dostupné z: [https://prs.igp.ethz.ch/research/com](https://prs.igp.ethz.ch/research/completed_projects/automatic_registration_of_point_clouds.html)[pleted\\_projects/automatic\\_registration\\_of\\_point\\_clouds.html](https://prs.igp.ethz.ch/research/completed_projects/automatic_registration_of_point_clouds.html)

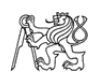

- <span id="page-53-0"></span>[11] RUSINKIEWICZ, Szymon a Marc LEVOY. Efficient Variants of the ICP Algorithm [online]. Stanford university, 2001 [cit. 2023-05-05]. Dostupné z: [https://www.cs.princeton.edu/~smr/papers/fasticp/fasticp\\_paper.pdf](https://www.cs.princeton.edu/~smr/papers/fasticp/fasticp_paper.pdf)
- <span id="page-53-2"></span>[12] LOW, Kok-Li m. Linear Least-Squares Optimization for Point-to-Plane ICP Surface Registration [online]. Chapel Hill, North Carolina, USA, 2004 [cit. 2023-05-05]. Dostupné z: [https://www.comp.nus.edu.sg/~lowkl/publications/lowk\\_point-to](https://www.comp.nus.edu.sg/~lowkl/publications/lowk_point-to-plane_icp_techrep.pdf)[plane\\_icp\\_techrep.pdf.](https://www.comp.nus.edu.sg/~lowkl/publications/lowk_point-to-plane_icp_techrep.pdf) University of North Carolina at Chapel Hill.
- <span id="page-53-3"></span>[13] Tie Line Statistics in TerraMatch. GeoCue Support [online]. Madison, Alabama, USA: GeoCue Group, c2023, 6 April 2017 [cit. 2023-05-06]. Dostupné z: [https://support.geocue.com/wp-content/uploads/2017/04/Tie-Line-Statistics-in-](https://support.geocue.com/wp-content/uploads/2017/04/Tie-Line-Statistics-in-TerraMatch.pdf)[TerraMatch.pdf](https://support.geocue.com/wp-content/uploads/2017/04/Tie-Line-Statistics-in-TerraMatch.pdf)
- <span id="page-53-1"></span>[14] TerraMatch User Guide. *TerraSolid: Point Cloud Intelligence* [online]. Helsinki, c2023, 1. 2. 2023 [cit. 2023-04-03]. Dostupné z: <https://terrasolid.com/guides/tmatch/index.html>
- <span id="page-53-4"></span>[15] Matrice 300 RTK. *DJI* [online]. Shenzhen, China: SZ DJI Technology Co., 2023 [cit. 2023-04-29]. Dostupné z:<https://www.dji.com/cz/matrice-300>
- <span id="page-53-5"></span>[16] DJI Zenmuse L1 - specifications. *DJI* [online]. Shenzhen, China: SZ DJI Technology Co., 2023 [cit. 2023-04-03]. Dostupné z: <https://www.dji.com/cz/zenmuse-l1/specs>
- <span id="page-53-6"></span>[17] Avia LiDAR sensor. Livox [online]. c2023 [cit. 2023-04-29]. Dostupné z: <https://www.livoxtech.com/avia>
- <span id="page-53-7"></span>[18] DJI Zenmuse L1 - Lidar. 3gon [online]. c2021-2022 [cit. 2023-04-29]. Dostupné z:<https://cz.3gon.eu/produkt/dji-zenmuse-l1-lidar>
- <span id="page-53-8"></span>[19] DJI Zenmuse P1 - specifications. *DJI* [online]. Shenzhen, China: SZ DJI Technology Co., 2023 [cit. 2023-05-01]. Dostupné z: <https://www.dji.com/cz/zenmuse-p1/specs>
- <span id="page-53-9"></span>[20] Full-frame kamera DJI Zenmuse P1. DronPro [online]. Praha, c2016-2023 [cit. 2023-05-01]. Dostupné z:<https://dronpro.cz/zenmuse-p1>
- <span id="page-53-10"></span>[21] Trimble R2: Datasheet. Trimble Geospatial [online]. c2016-2023 [cit. 2023-05- 01]. Dostupné z:<https://geospatial.trimble.com/products-and-solutions/trimble-r2>

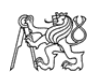

- <span id="page-54-1"></span>[22] CHRBOLKOVÁ, Anna. TESTOVÁNÍ ABSOLUTNÍ PŘESNOSTI GNSS RTK MĚŘENÍ [online]. Praha, 2022 [cit. 2023-05-01]. Dostupné z: [http://hdl.handle.net/10467/102943.](http://hdl.handle.net/10467/102943) Bakalářská práce. ČVUT v Praze, Fakulta stavební, Katedra speciální geodézie.
- <span id="page-54-2"></span>[23] *Agisoft Metashape User Manual - Proffesional Edition.* [online]. Agisoft [cit. 2023-04-27]. Dostupné z: [https://www.agisoft.com/pdf/metashape-pro\\_1\\_8\\_en.pdf](https://www.agisoft.com/pdf/metashape-pro_1_8_en.pdf)
- <span id="page-54-3"></span>[24] DJI Terra. *DJI* [online]. Shenzhen, China: SZ DJI Technology Co., 2023 [cit. 2023-05-02]. Dostupné z:<https://www.dji.com/cz/dji-terra>
- <span id="page-54-4"></span>[25] TerraScan. *TerraSolid: Point Cloud Intelligence* [online]. Helsinki, c2023, [cit. 2023-05-02]. Dostupné z: <https://terrasolid.com/products/terrascan/>
- <span id="page-54-0"></span>[26] TerraMatch. *TerraSolid: Point Cloud Intelligence* [online]. Helsinki, c2023, [cit. 2023-05-02]. Dostupné z: <https://terrasolid.com/products/terramatch/>
- <span id="page-54-5"></span>[27] Introduction. CloudCompare wiki [online]. 17 November 2016 [cit. 2023-05- 02]. Dostupné z: <https://www.cloudcompare.org/doc/wiki/index.php/Introduction>
- <span id="page-54-6"></span>[28] Root-mean-square deviation. In: Wikipedia: the free encyclopedia [online]. San Francisco (CA): Wikimedia Foundation, 2001-, 20 March 2023 [cit. 2023-04- 23]. Dostupné z: [https://en.wikipedia.org/wiki/Root-mean-square\\_deviation](https://en.wikipedia.org/wiki/Root-mean-square_deviation)
- <span id="page-54-8"></span>[29] SANTISE, M., M. FORNARI, G. FORLANI a R. RONCELLA. Evaluation of DEM generation accuracy from UAS imagery. *ISPRS - International Archives of the Photogrammetry, Remote Sensing and Spatial Information Sciences* [online]. 2014, **XL-5**, 529-536 [cit. 2023-05-02]. ISSN 2194-9034. Dostupné z: doi:10.5194/isprsarchives-XL-5-529-2014
- <span id="page-54-7"></span>[30] ŠTRONER, Martin a Pavel TŘASÁK. Easy Transform. *Adjust Solutions* [online]. 2016 [cit. 2023-04-27]. Dostupné z:<http://adjustsolutions.cz/easytransform/>
- <span id="page-54-9"></span>[31] HAMUDA, Esmael, Martin GLAVIN a Edward JONES. A survey of image processing techniques for plant extraction and segmentation in the field. Computers and Electronics in Agriculture [online]. 19 May 2016, 2016(125), 184-199 [cit. 2023-04-24]. ISSN 0168-1699. Dostupné z: <https://doi.org/10.1016/j.compag.2016.04.024>

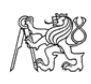

- <span id="page-55-0"></span>[32] Cloud-to-mesh distance. CloudCompare wiki [online]. 20 February 2015 [cit. 2023-04-24]. Dostupné z: [https://www.cloudcompare.org/doc/wiki/index.php/Cloud-to-Mesh\\_Distance](https://www.cloudcompare.org/doc/wiki/index.php/Cloud-to-Mesh_Distance)
- <span id="page-55-1"></span>[33] Density. CloudCompare wiki [online]. 19 February 2022 [cit. 2023-04-24]. Dostupné z:<https://www.cloudcompare.org/doc/wiki/index.php/Density>
- <span id="page-55-2"></span>[34] Compute geometric features. CloudCompare wiki [online]. 13 January 2022 [cit. 2023-04-24]. Dostupné z: [www.cloudcompare.org/doc/wiki/index.php/Compute\\_geometric\\_features](http://www.cloudcompare.org/doc/wiki/index.php/Compute_geometric_features)

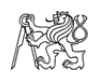

# <span id="page-56-0"></span>Seznam obrázků

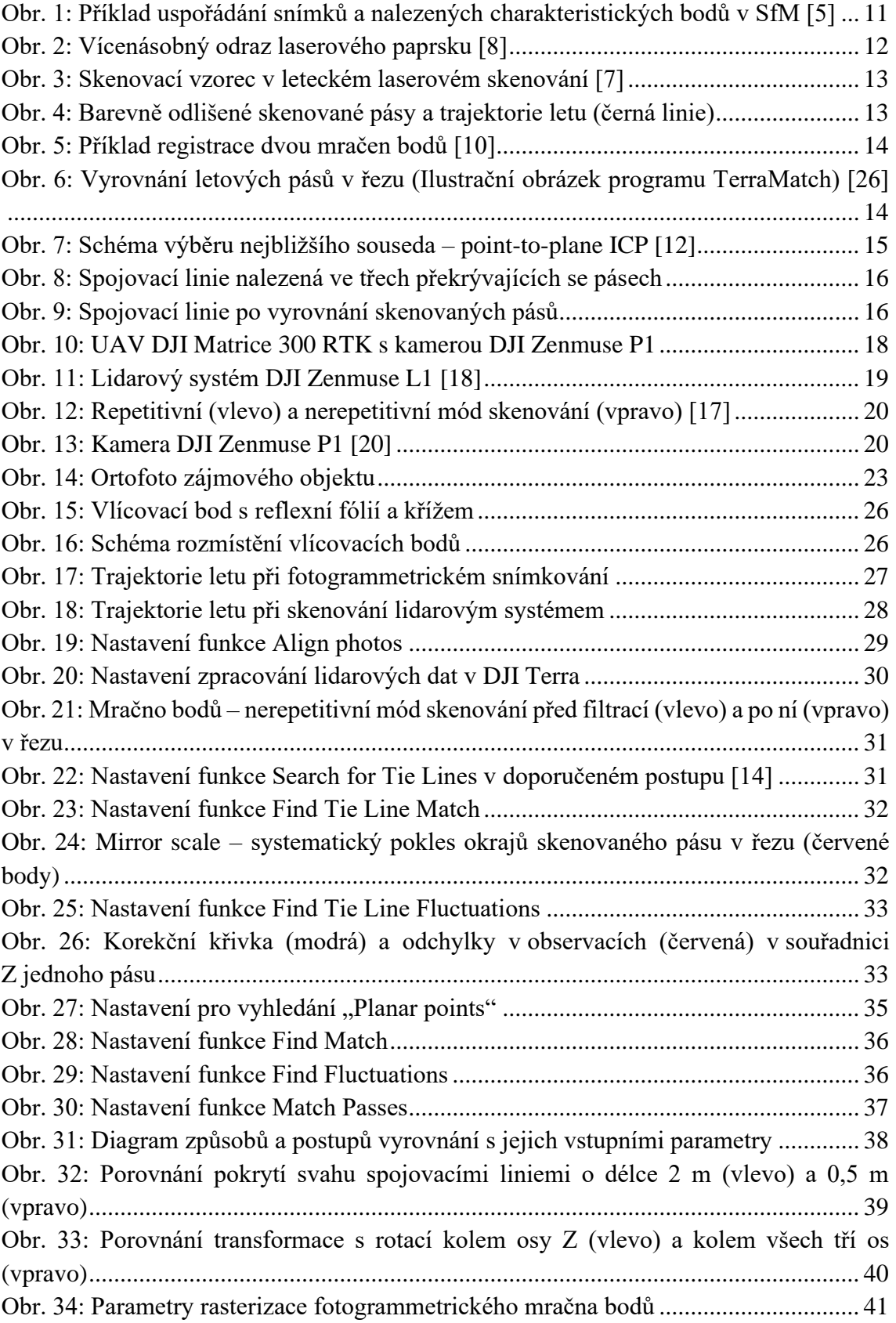

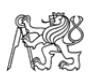

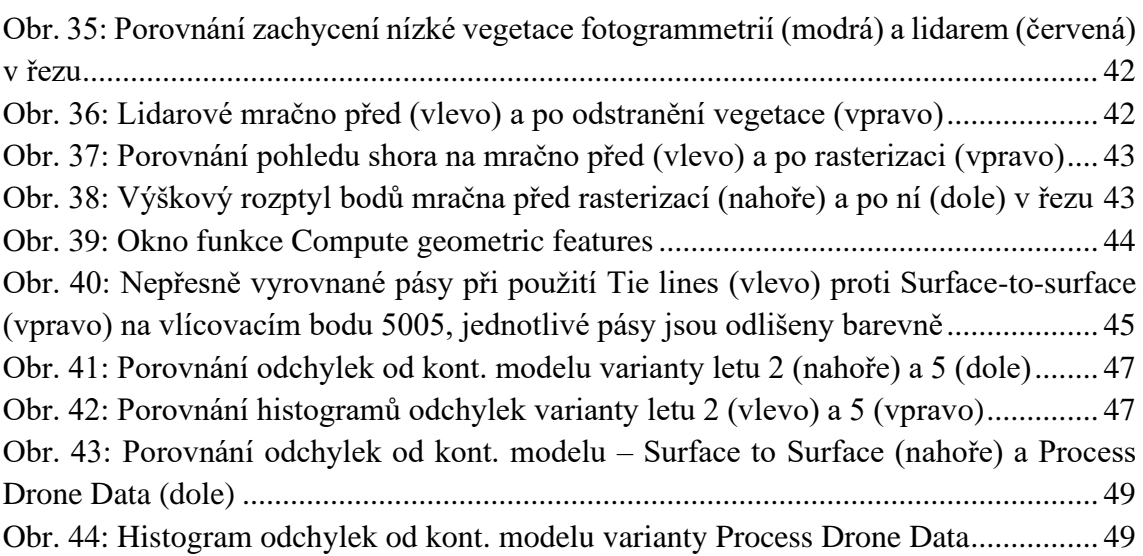

# <span id="page-57-0"></span>Seznam tabulek

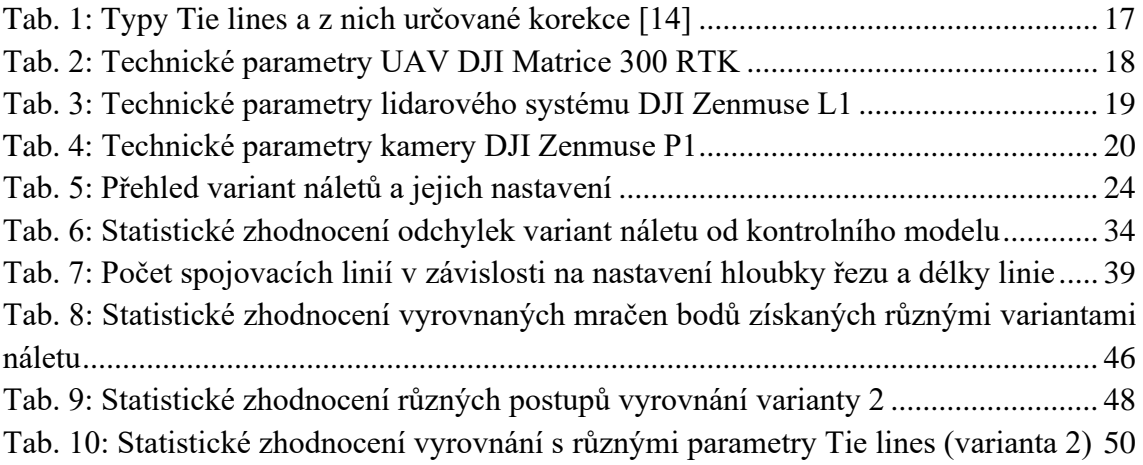

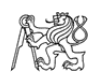

# <span id="page-58-0"></span>Seznam elektronických příloh

#### • **A\_originalni\_mracna\_bodu**

- − složka obsahuje originální nevyrovnaná mračna bodů (výstup z DJI Terra) ve formátu LAZ
- − Dalším obsahem jsou trajektorie letu ve formátu OUT, který lze nahrát do programu TerraScan

#### • **B\_vyrovnani\_parametry\_letu**

− obsahem složky jsou mračna bodů z různých variant letu, všechna vyrovnaná doporučeným způsobem z dokumentace TerraMatch (5x mračno bodů LAZ)

#### • **C\_zpusoby\_vyrovnani**

− tato složka obsahuje mračno bodů jedné varianty vyrovnané různými způsoby a postupy vyrovnání (5x mračno bodů LAZ)

#### • **D\_vyrovnani\_parametry\_Tie\_Lines**

− obsahem složky je jedna varianta letu vyrovnaná s různým nastavením parametrů použitých Tie lines (12x mračno bodů LAZ)

#### • **E\_fotogrammetricke\_mracno.laz**

− upravený výstup z fotogrammetrického zpracování

#### • **F\_orezova\_linie.dxf**

− ořezový polygon jednotlivých mračen bodů pro jejich následné porovnání

#### • **G\_vlicovaci\_body.txt**

− textový soubor se souřadnicemi vlícovacích bodů

#### • **H\_Macro\_klasifikace\_Ground\_r.mac**

#### • **I\_Macro\_klasifikace\_Ground\_n.mac**

− soubory se sérií příkazů pro klasifikaci terénu v programu TerraScan (r – repetitivní mód skenování, n – nerepetitivní mód skenování)